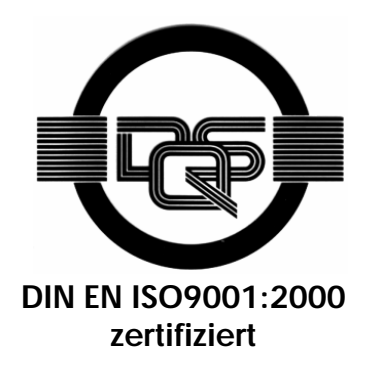

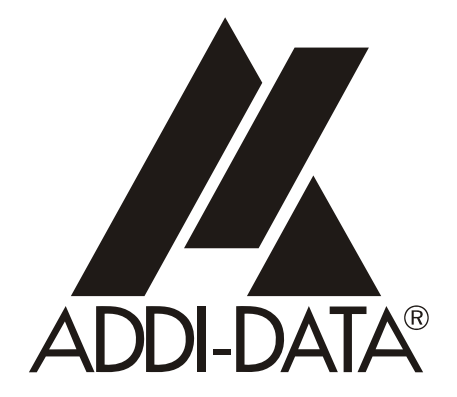

**ADDI-DATA GmbH Dieselstraße 3 D-77833 OTTERSWEIER**

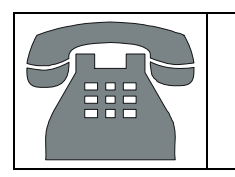

**Technischer Support: +49 (0)7223 / 9493 – 0**

**Technisches Referenzhandbuch** 

**APCI-1016, APCI-1516, APCI-2016** 

**Digitale E/A-Karten, galvanisch getrennt** 

Ausgabe: 05.04 – 02/2007

#### Produktinformation

Dieses Handbuch enthält die technischen Anlagen, wichtige Anleitungen zur korrekten Inbetriebnahme und Nutzung sowie Produktinformation entsprechend dem aktuellen Stand vor der Drucklegung.

Der Inhalt dieses Handbuchs und die technischen Daten des Produkts können ohne vorherige Ankündigung geändert werden. Die ADDI-DATA GmbH behält sich das Recht vor, Änderungen bzgl. der technischen Daten und der hierin enthaltenen Materialien vorzunehmen.

#### Gewährleistung und Haftung

Der Nutzer ist nicht berechtigt, über die vorgesehene Nutzung der Karte hinaus Änderungen des Werks vorzunehmen sowie in sonstiger Form in das Werk einzugreifen.

ADDI-DATA übernimmt keine Haftung bei offensichtlichen Druck- und Satzfehlern. Darüber hinaus übernimmt ADDI-DATA, soweit gesetzlich zulässig, weiterhin keine Haftung für Personen- und Sachschäden, die darauf zurückzuführen sind, dass der Nutzer die Karte unsachgemäß installiert und/oder in Betrieb genommen oder bestimmungswidrig verwendet hat, etwa indem die Karte trotz nicht funktionsfähiger Sicherheits- und Schutzvorrichtungen betrieben wird oder Hinweise in der Betriebsanleitung bzgl. Transport, Lagerung, Einbau, Inbetriebnahme, Betrieb, Grenzwerte usw. nicht beachtet werden. Die Haftung ist ferner ausgeschlossen, wenn der Betreiber die Karte oder die Quellcode-Dateien unbefugt verändert und/oder die ständige Funktionsbereitschaft von Verschleißteilen vorwerfbar nicht überwacht wurde und dies zu einem Schaden geführt hat.

#### Urheberrecht

Dieses Handbuch, das nur für den Betreiber und dessen Personal bestimmt ist, ist urheberrechtlich geschützt. Die in der Betriebsanleitung und der sonstigen Produktinformation enthaltenen Hinweise dürfen vom Nutzer des Handbuchs weder vervielfältigt noch verbreitet und/oder Dritten zur Nutzung überlassen werden, soweit nicht die Rechstübertragung im Rahmen der eingeräumten Produktlizenz gestattet ist. Zuwiderhandlungen können zivil- und strafrechtliche Folgen nach sich ziehen.

#### ADDI-DATA-Software Produktlizenz

Bitte lesen Sie diese Lizenz sorgfältig durch, bevor Sie die Standardsoftware verwenden. Das Recht zur Benutzung dieser Software wird dem Kunden nur dann gewährt,

wenn er den Bedingungen dieser Lizenz zustimmt.

Die Software darf nur zur Einstellung der ADDI-DATA Karten verwendet werden.

Das Kopieren der Software ist verboten (außer zur Archivierung/Datensicherung und zum Austausch defekter Datenträger). Deassemblierung, Dekompilierung, Entschlüsselung und Reverse Engineering der Software ist verboten. Diese Lizenz und die Software können an eine dritte Partei übertragen werden, sofern diese Partei eine Karte käuflich erworben hat, sich mit allen Bestimmungen in diesem Lizenzvertrag einverstanden erklärt und der ursprüngliche Besitzer keine Kopien der Software zurückhält.

#### Warenzeichen

- ADDI-DATA ist ein eingetragenes Warenzeichen der ADDI-DATA GmbH.
- Turbo Pascal, Delphi, Borland C, Borland C++ sind eingetragene Warenzeichen von Borland Insight Company.
- Microsoft C, Visual C++, Windows XP, 98, Windows 2000, Windows 95, Windows NT, EmbeddedNT und MS DOS sind eingetragene Warenzeichen von Microsoft Corporation.
- LabVIEW, LabWindows/CVI, DasyLab, Diadem sind eingetragene Warenzeichen von National Instruments Corp.
- CompactPCI ist ein eingetragenes Warenzeichen der PCI Industrial Computer Manufacturers Group.
- VxWorks ist ein eingetragenes Warenzeichen von Wind River Systems Inc.

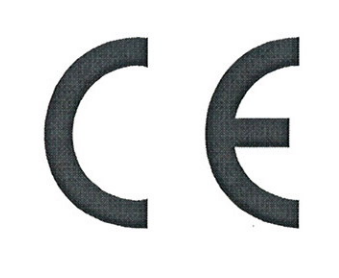

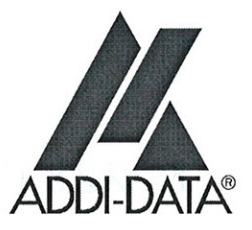

# EG Konformitätserklärung

Dokument-Nr/Mon. Jahr: B-22847 / 03.2001

Hersteller/Importeur:

ADDI-DATA GmbH Dieselstraße 3 D-77833 OTTERSWEIER

Typ

**APCI-1016** 

## Produktbezeichnung: Karte zum Einbau in einen PCI 32Bit/5V-Steckplatz eines PC 16 digitale Eingänge

Das bezeichnete Produkt stimmt mit den Vorschriften folgender Europäischer Richtlinie/n überein:

Richtlinie 73/23/EWG des Rates vom 19. Februar 1973 zur Angleichung der Rechtsvorschriften der Mitgliedstaaten betreffend elektrische Betriebsmittel zur Verwendung innerhalb bestimmter Spannungsgrenzen

Richtlinie 89/336/EWG des Rates vom 3. Mai 1989 zur Angleichung der Rechtsvorschriften der Mitgliedstaaten über die elektromagnetische Verträglichkeit

Folgende harmonisierte Normen wurden eingehalten:

EN 61010-1 2002-08 EN 61326-2 2004

10.11.2004

Datum

I Herech

Rechtsgültige Unterschrift des Herstellers

ADDI-DATA GmbH · Dieselstraße 3 · D-77833 Ottersweier Telefon 07223/9493-0 ● Telefax 07223/9493-92

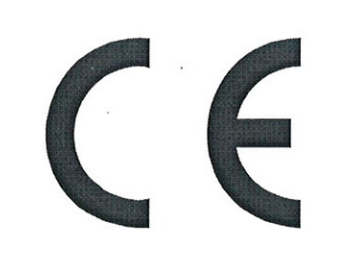

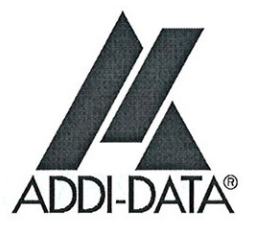

# EG Konformitätserklärung

Dokument-Nr/Mon. Jahr: B-22844 / 03.2001

Hersteller/Importeur:

**ADDI-DATA GmbH** Dieselstraße 3 D-77833 OTTERSWEIER

Typ

**APCI-1516** 

## Produktbezeichnung: Karte zum Einbau in einen PCI 32Bit/5V-Steckplatz eines PC 8 digitale Eingänge, 8 digitale Ausgänge mit Watchdogfunktion

Das bezeichnete Produkt stimmt mit den Vorschriften folgender Europäischer Richtlinie/n überein:

Richtlinie 73/23/EWG des Rates vom 19. Februar 1973 zur Angleichung der Rechtsvorschriften der Mitgliedstaaten betreffend elektrische Betriebsmittel zur Verwendung innerhalb bestimmter Spannungsgrenzen

Richtlinie 89/336/EWG des Rates vom 3. Mai 1989 zur Angleichung der Rechtsvorschriften der Mitgliedstaaten über die elektromagnetische Verträglichkeit

Folgende harmonisierte Normen wurden eingehalten:

EN 61010-1 2002-08 EN 61326-2 2004

19.08.2004

Datum

South

Rechtsgültige Unterschrift des Herstellers

ADDI-DATA GmbH · Dieselstraße 3 · D-77833 Ottersweier Telefon 07223/9493-0 ● Telefax 07223/9493-92

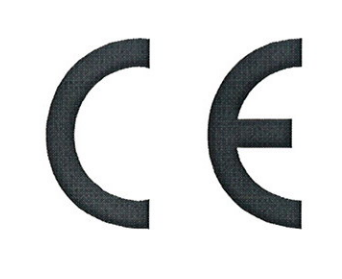

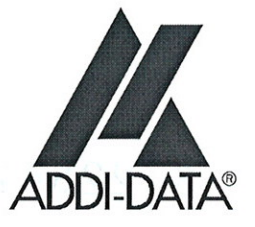

# EG Konformitätserklärung

Dokument-Nr/Mon. Jahr: B-22841 / 03.2001

Hersteller/Importeur:

**ADDI-DATA GmbH** Dieselstraße 3 D-77833 OTTERSWEIER

Typ

**APCI-2016** 

## Produktbezeichnung: Karte zum Einbau in einen PCI 32Bit/5V-Steckplatz eines PC 16 digitale Ausgänge mit Watchdogfunktion

Das bezeichnete Produkt stimmt mit den Vorschriften folgender Europäischer Richtlinie/n überein:

Richtlinie 73/23/EWG des Rates vom 19. Februar 1973 zur Angleichung der Rechtsvorschriften der Mitgliedstaaten betreffend elektrische Betriebsmittel zur Verwendung innerhalb bestimmter Spannungsgrenzen

Richtlinie 89/336/EWG des Rates vom 3. Mai 1989 zur Angleichung der Rechtsvorschriften der Mitgliedstaaten über die elektromagnetische Verträglichkeit

Folgende harmonisierte Normen wurden eingehalten:

EN 61010-1 2002-08 EN 61326-2 2004

10.11.2004

Datum

G. Hunts.

Rechtsgültige Unterschrift des Herstellers

ADDI-DATA GmbH · Dieselstraße 3 · D-77833 Ottersweier Telefon 07223/9493-0 ● Telefax 07223/9493-92

## **WARNUNG**

## **Bei unsachgemäßen Einsatz und bestimmungswidrigem Gebrauch der Karte können:**

- Personen verletzt werden,
- Baugruppe, PC und Peripherie beschädigt werden,
- **Umwelt verunreinigt werden.**
- Schützen Sie sich, andere und die Umwelt!
- **Sicherheitshinweise unbedingt lesen.**

Liegen Ihnen keine Sicherheitshinweise vor, so fordern Sie diese bitte an.

♦ **Anweisungen des Handbuches beachten.** 

Vergewissern Sie sich, dass Sie keinen Schritt vergessen haben. Wir übernehmen keine Verantwortung für Schäden, die aus dem falschen Einsatz der Karte hervorgehen könnten.

**Folgende Symbole beachten:** 

# **I** WICHTIG!<br>
kennzeichnet

kennzeichnet Anwendungstipps und andere nützliche Informationen.

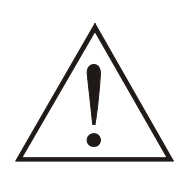

## **WARNUNG!**

bezeichnet eine möglicherweise gefährliche Situation. Bei Nichtbeachten des Hinweises können Karte, PC und/oder Peripherie **zerstört** werden.

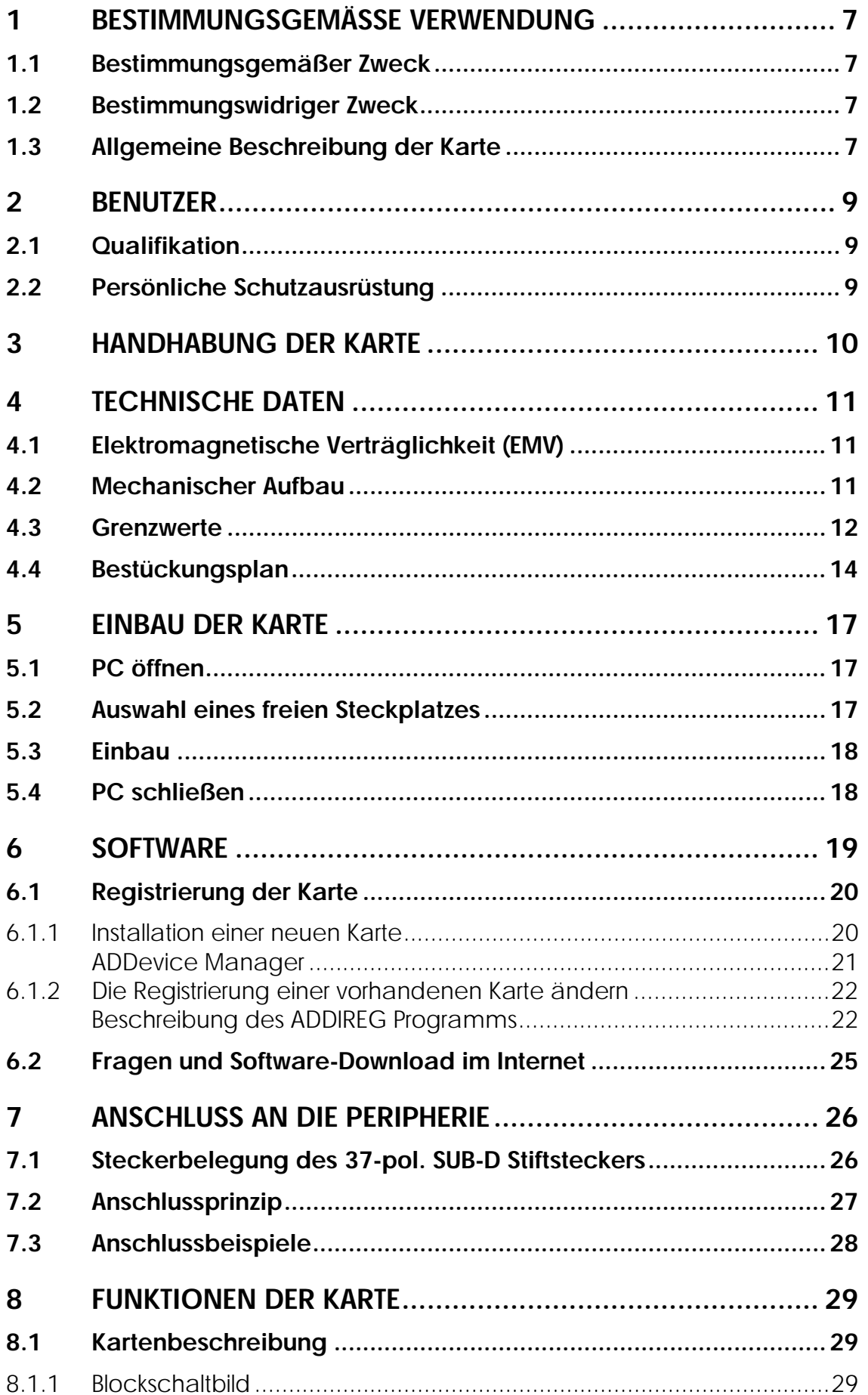

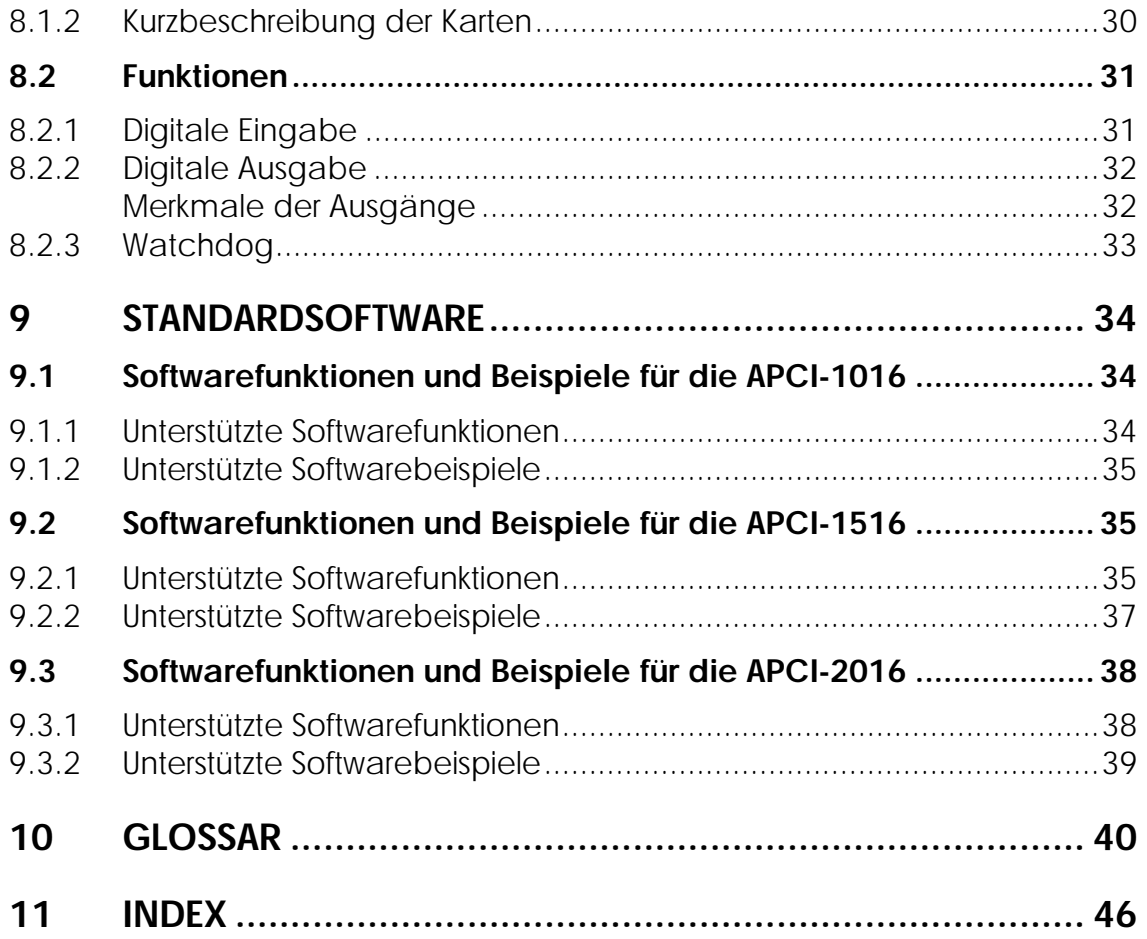

## **Abbildungen**

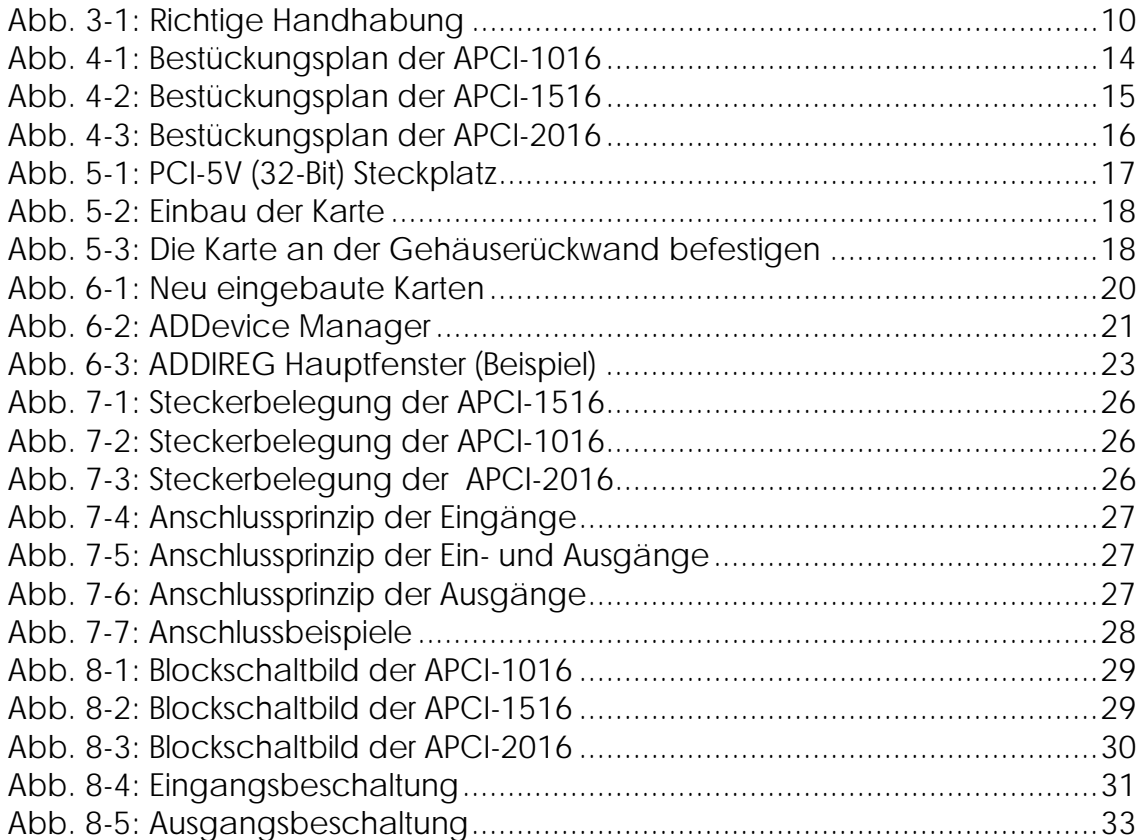

## **Tabellen**

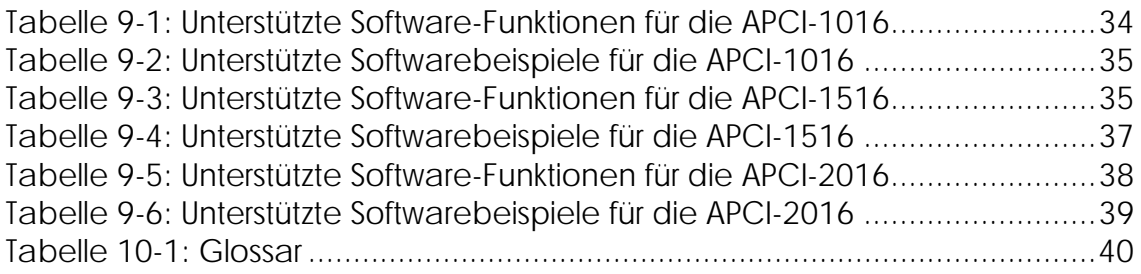

## <span id="page-9-0"></span>**1 BESTIMMUNGSGEMÄSSE VERWENDUNG**

## **1.1 Bestimmungsgemäßer Zweck**

Die Karten **APCI-1016, APCI-1516, APCI-2016** eignen sich für den Einbau in einen PC mit PCI 5V/32 Bit Steckplätze, der für elektrische Mess-, Steuer-, Regel- und Labortechnik im Sinne der EN 61010-1 (IEC 61010-1), eingesetzt wird.

## **1.2 Bestimmungswidriger Zweck**

Die Karten **APCI-1016, APCI-1516, APCI-2016** dürfen nicht als sicherheitsgerichtetes Betriebsmittel (safety related part, SRP) eingesetzt werden.

Die Karten **APCI-1016, APCI-1516, APCI-2016** dürfen nicht in explosionsgefährdeten Atmosphären eingesetzt werden.

## **1.3 Allgemeine Beschreibung der Karte**

Der Austausch digitaler Daten zwischen der Karten **APCI-1016, APCI-1516 und APCI-2016** und der Peripherie erfolgt über ein geschirmtes Kabel, das an den 50 poligen SUB-D Stecker der Karten anzuschließen ist.

Zum Betrieb der Ausgänge ist eine externe 24V-Versorgungsspannung erforderlich. Die Anschlussplatine **PX 901** und die Relaisplatine **PX 8500** ermöglichen den Anschluss der 24V-Versorgungsspannung über ein geschirmtes Kabel.

Die Karten werden zur Verarbeitung von digitalen 24V-Signalen benutzt:

- Die Karte **APCI-1016** besitzt 16 Eingänge
- Die Karte **APCI-1516** besitzt 8 Eingänge und 8 Ausgänge.
- Die Karte **APCI-2016** besitzt 16 Ausgänge

Der Einsatz der Karte **APCI-1016, APCI-1516 und APCI-2016** in Kombination mit externen Anschlussplatinen oder Relaisplatinen setzt eine fachgerechte Installation in einem geschlossenen Schaltschrank voraus.

Die Anschlussplatine **PX 901** ermöglicht den Anschluss der digitalen Signale an die Peripherie über das Kabel **ST010**.

Der Anschluss unseres Standardkabels **ST010** erfüllt die Mindestforderungen:

- metallisierte Steckergehäuse,
- geschirmtes Kabel,
- Kabelschirm über Isolierung zurückgeklappt und beidseitig fest mit dem Steckergehäuse verschraubt.

Die **Funktionen der Karten** sind folgendermaßen zu verwenden:

#### **Ausgänge (APCI-1516 und APCI-2016):**

Jederzeit sind die Ausgänge per Software rücklesbar.

Bei Übertemperatur oder Überlastung schalten die Ausgänge ab.

Stellen Sie durch gezielte Anschlusstechnik und angepasste Programmsteuerung sicher, dass es in diesem Fall zu keiner Fehlfunktion der Anwendung kommt.

#### **Watchdog:**

Die Watchdogfunktion empfiehlt sich grundsätzlich, wenn die Ausgänge Steuerungsaufgaben erfüllen sollen. Beachten Sie bei der Erstellung des Steuerungsprogramms, dass die Ausgänge bei ordnungsgemäßer Funktion innerhalb der Timeout-Zeit mindestens einmal aktualisiert werden.

#### **Diagnose:** (Pin 19)

Die Diagnose ist sinnvoll, wenn die Ausgänge zur Steuerung benutzt werden. Dann sollten die Diagnosesignale bei erhöhter Umgebungstemperatur, großen Lasten oder Lasten mit hohen Anlaufströmen unbedingt ausgewertet werden. Ein Abfall der externen Versorgungsspannung ist ebenfalls feststellbar.

Die bestimmungsgemäße Verwendung erfordert das Beachten aller Sicherheitshinweise und des Technischen Referenzhandbuches.

Eine andere oder darüber hinausgehende Benutzung gilt als nicht bestimmungsgemäß. Für hieraus entstehende Schäden haftet der Hersteller nicht.

Beim Einsatz der Karte in den PC können sich die Störfestigkeits- und Emissionswerte des PCs verändern. Erhöhte Emissionen oder verringerte Störfestigkeit können zur Folge haben, dass die Konformität des Systems nicht mehr sichergestellt ist.

**Prüfen Sie** daher das Schirmdämpfungsmaß von PC-Gehäuse und Kabelschirm, bevor Sie das Gerät in Betrieb nehmen.

Die Karte muss bis zum Einsatz in ihrer antistatischen Klarsichtpackung bleiben.

Entfernen Sie nicht die Kennzeichnungsnummern der Karte, da dadurch ein Garantieverlust erfolgt.

## <span id="page-11-0"></span>**2 BENUTZER**

## **2.1 Qualifikation**

Nur eine ausgebildete Elektronikfachkraft darf folgende Tätigkeiten ausführen:

- Installation
- Inbetriebnahme,
- Betrieb,
- Instandhaltung.

## **2.2 Persönliche Schutzausrüstung**

Beachten Sie die länderspezifischen Bestimmungen zur:

- Unfallverhütung
- Einrichtung von elektrischen und mechanischen Anlagen
- Funkentstörung.

## <span id="page-12-0"></span>**3 HANDHABUNG DER KARTE**

#### **Abb. 3-1: Richtige Handhabung**

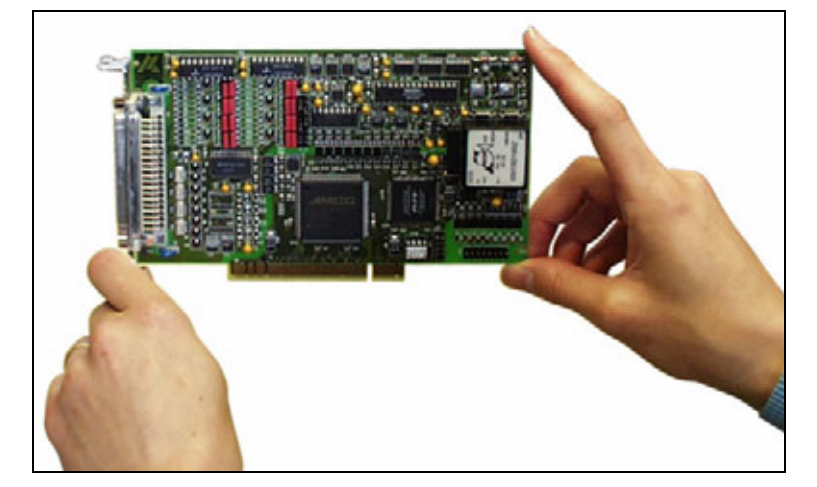

## <span id="page-13-0"></span>**4 TECHNISCHE DATEN**

## **4.1 Elektromagnetische Verträglichkeit (EMV)**

Der PC bzw. CompactPCI/PXI Rechner unterliegt der Norm EN 61326 (IEC 61326) und muss die EMV-Schutzanforderungen erfüllen.

Die Karte wurde in einem akkreditierten Labor den EMV-Prüfungen nach der Norm EN61326 (IEC61326) unterzogen. Folgende Grenzwerte werden eingehalten:

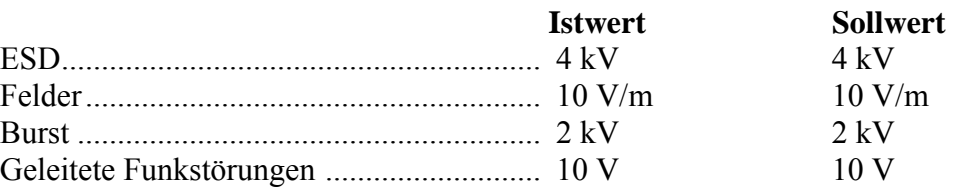

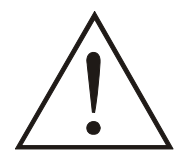

#### **WICHTIG!**

Die EMV-Prüfungen wurden in einer bestimmten Gerätekonfiguration durchgeführt. Die Grenzwerte können nur in dieser Konfiguration garantiert werden.

## **4.2 Mechanischer Aufbau**

Die Karte ist auf einer 4-Lagen Leiterplatte aufgebaut.

#### **Abmessungen:**

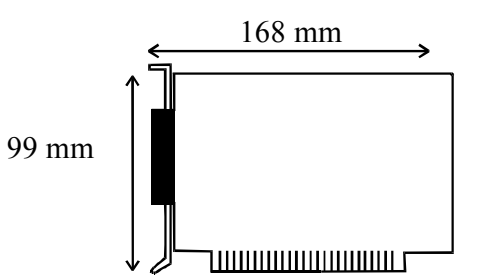

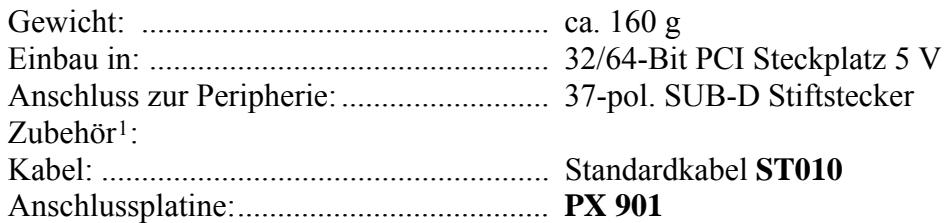

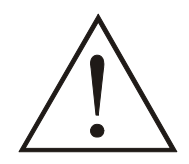

1

## **WARNUNG!**

Die Anschlussleitungen sind gegen mechanische Belastung zu verlegen.

<span id="page-13-1"></span><sup>1</sup> Nicht im Standard-Lieferumfang enthalten.

## <span id="page-14-0"></span>**4.3 Grenzwerte**

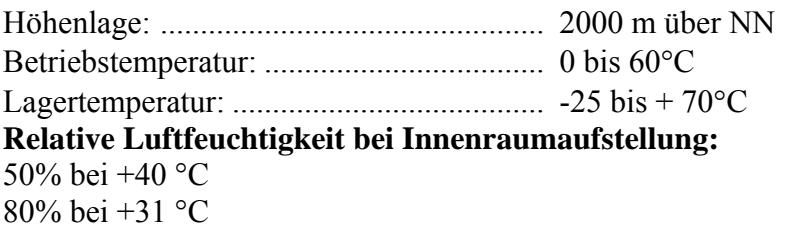

#### **PC-Mindestvoraussetzungen: PCI BIOS ab Version 1.0**

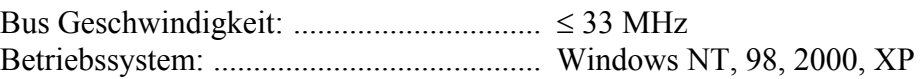

#### **Energiebedarf:**

- Betriebsspannung vom PC: .................... 5V ± 5%
- Stromverbrauch in mA (ohne Last): ...... typisch. Siehe Tabelle ± 10%

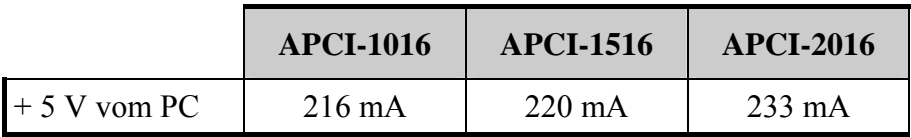

#### **24 V digitale Eingänge (APCI-1016 und APCI-1516)**

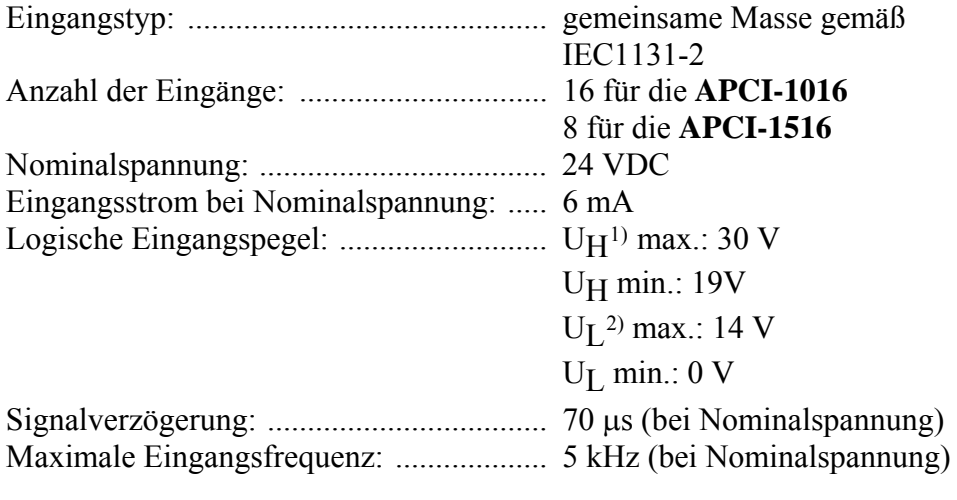

#### **24 V digitale Ausgänge (APCI-1516 und APCI-2016)**

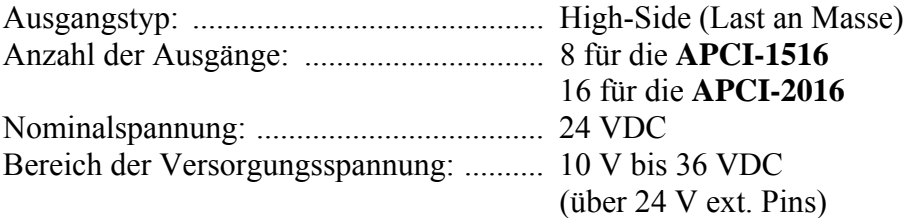

<u>.</u>

<sup>1</sup> UH: Eingangsspannung, die der logisch "1" entspricht

<span id="page-14-2"></span><span id="page-14-1"></span><sup>2</sup> UL: Eingangsspannung, die der logisch "0" entspricht

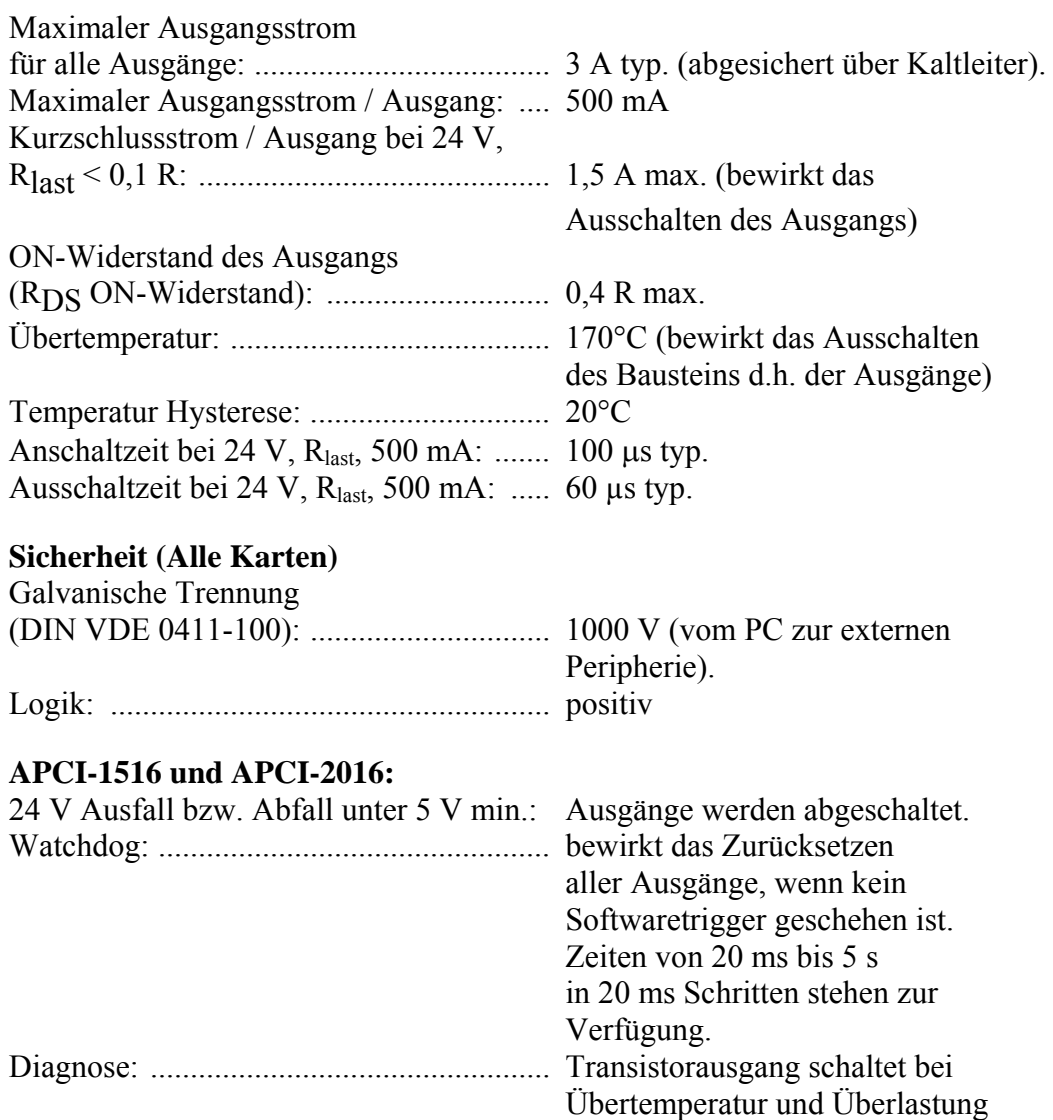

## <span id="page-16-0"></span>**4.4 Bestückungsplan**

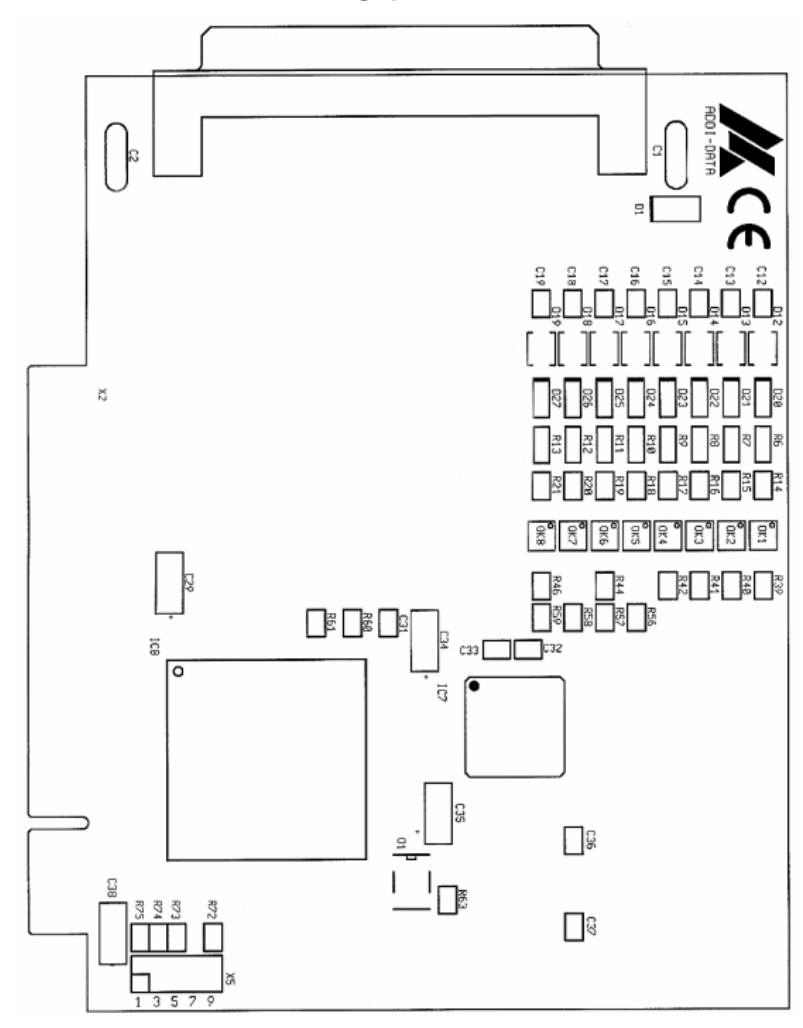

**Abb. 4-1: Bestückungsplan der APCI-1016** 

<span id="page-17-0"></span>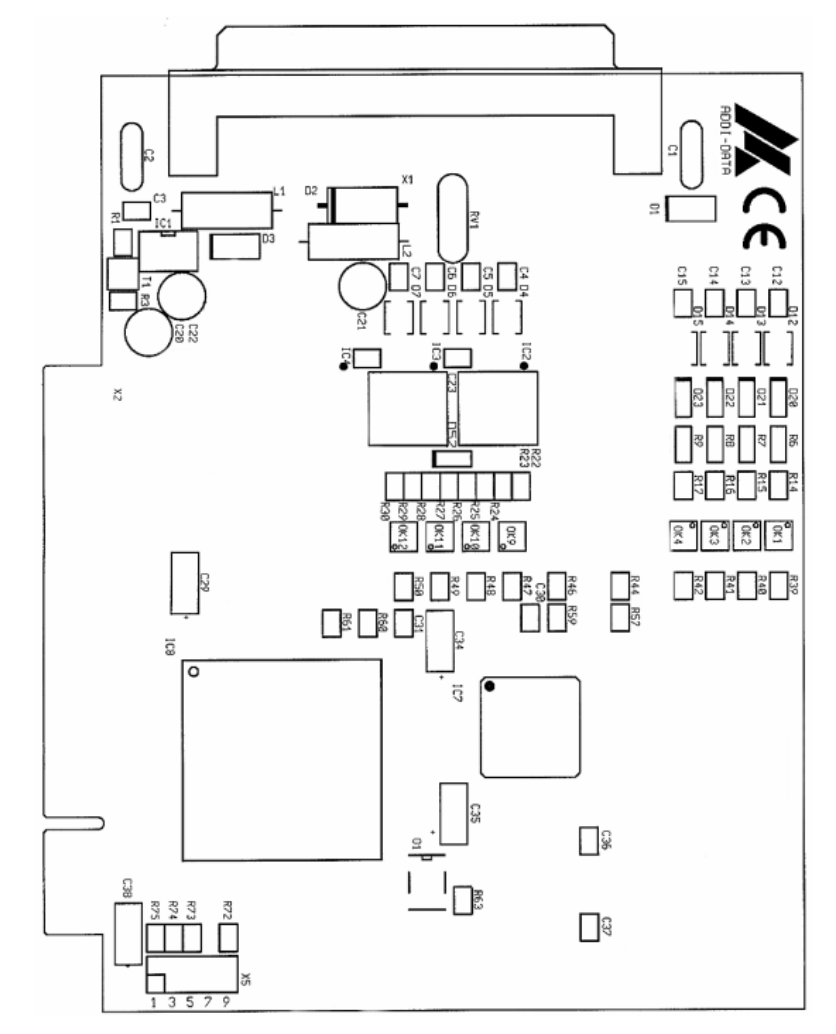

**Abb. 4-2: Bestückungsplan der APCI-1516** 

<span id="page-18-0"></span>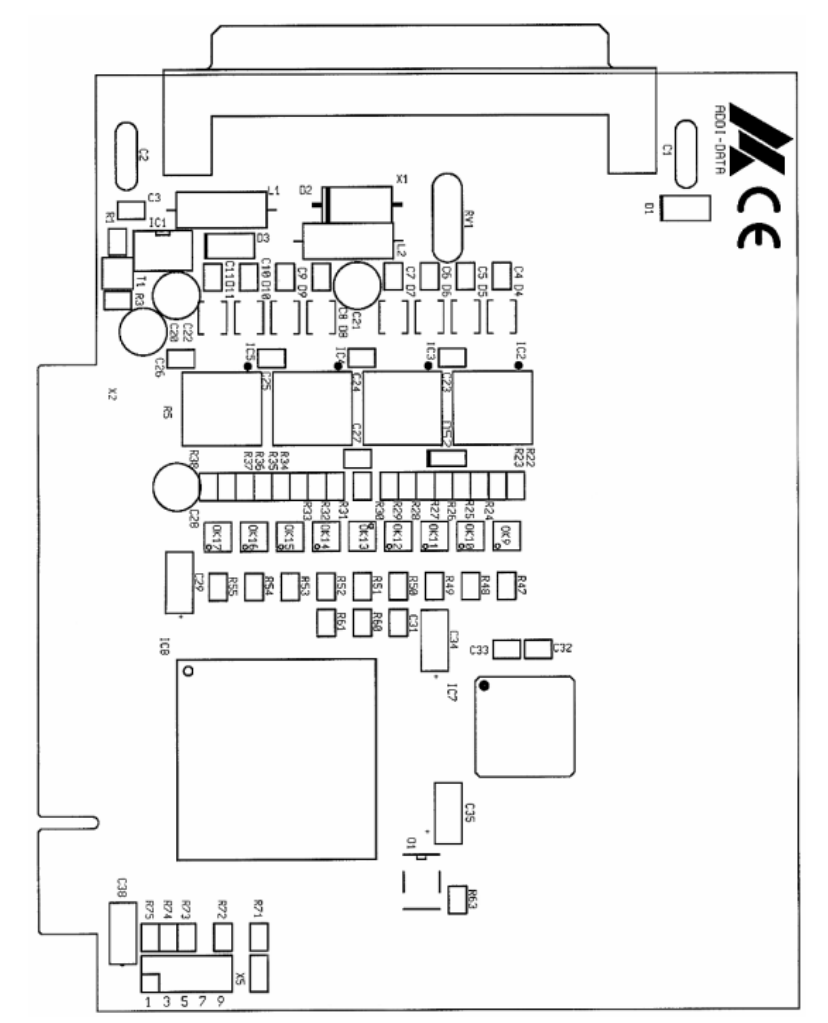

**Abb. 4-3: Bestückungsplan der APCI-2016** 

## <span id="page-19-0"></span>**5 EINBAU DER KARTE**

# **i** WICHTIG!<br>Berücksichtig

Berücksichtigen Sie unbedingt die Sicherheitshinweise.

## **5.1 PC öffnen**

- ♦ **PC und alle am PC angeschlossenen Einheiten ausschalten.**
- ♦ **Netzstecker des PCs aus der Steckdose ziehen.**
- ♦ **PC öffnen wie im Handbuch des PC Herstellers beschrieben.**

## **5.2 Auswahl eines freien Steckplatzes**

Stecken Sie die Karte in einen freien PCI-5V (32-Bit) Steckplatz ein.

**Abb. 5-1: PCI-5V (32-Bit) Steckplatz** 

32 bits

**Das Blech des gewählten Steckplatzes** ausschrauben. Bitte beachten Sie hierzu die Bedienungsanleitung des PC Herstellers. Bewahren Sie das Blech auf. Sie werden es für den eventuellen Ausbau der Karte wieder benötigen.

**Bitte sorgen Sie für einen Potentialausgleich.** 

**Entnehmen Sie die Karte aus ihrer Schutzverpackung.** 

## <span id="page-20-0"></span>**5.3 Einbau**

♦ **Karte senkrecht von oben in den gewählten Steckplatz einführen.** 

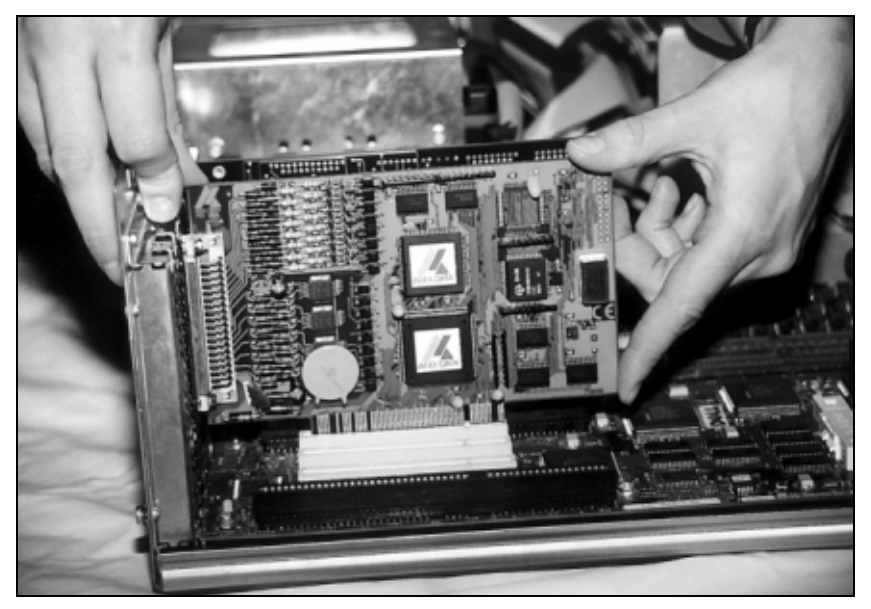

**Abb. 5-2: Einbau der Karte** 

♦ **Karte an der Gehäuserückwand mit der Schraube befestigen, mit der das Blech befestigt war.** 

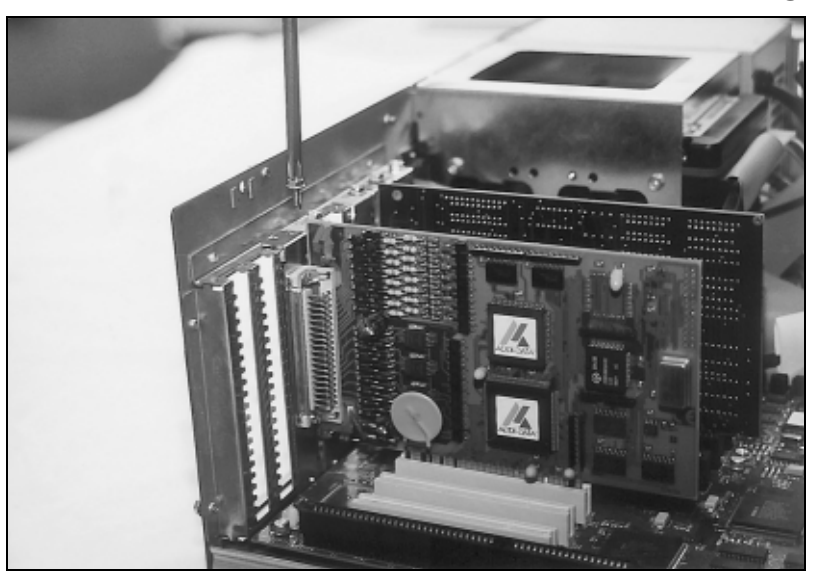

**Abb. 5-3: Die Karte an der Gehäuserückwand befestigen** 

♦ **Alle gelösten Schrauben festschrauben.** 

## **5.4 PC schließen**

♦ **PC schließen wie im Handbuch des PC Herstellers beschrieben.** 

## <span id="page-21-0"></span>**6 SOFTWARE**

Im folgenden Kapitel werden die Software und ihre Verwendung beschrieben.

**i** WICHTIG!<br>
Die wichtigst<br>
Deinstalliere Die wichtigsten Informationen für das **Installieren und Deinstallieren der verschiedenen Treiber** finden Sie im mitgelieferten Handbuch **" Installationshinweise für den PCI- und ISA-Bus".**

> Sie finden ein Link zu der entsprechenden PDF Datei im Navigationsfenster (Lesezeichen) von Acrobat Reader.

**i WICHTIG!**<br>
Die Softwarefunktionen, welche die APCI-1016, APCI-1:<br>
APCI-2016 unterstützen, werden im Kapitel [9](#page-36-1) aufgelistet. Die Softwarefunktionen, welche die **APCI-1016, APCI-1516 und** 

> Die Karte wird mit einer Treiber-CD-ROM (CD 1) geliefert, die u. a. das Paket ADDIPACK für Windows NT 4.0 und Windows XP/2000/98 enthält.

#### **ADDIPACK** besteht aus:

- **ADDIREG:** ADDIREG ist ein 32-Bit Programm für Windows NT 4.0 und Windows XP/2000/98. Mit diesem Programm kann der Benutzer alle Hardware Informationen registrieren, die für die Benutzung der ADDI-DATA PC-Karten erforderlich sind.
- **ADDIDRIVER** besteht aus API Funktionen zur Steuerung der "universellen ADDI-DATA Karten" in 32-Bit.
- **ADDevice Manager** verwaltet die Konfiguration der virtuellen Karte (siehe unten).

#### - **ADDI-DATA virtuelle Karte:**

Die ADDI-DATA Software basiert auf dem Prinzip einer **virtuellen Karte**, indem die Funktionalitäten (z.B. digitale Eingänge, analoge Ausgänge, Timer, ...) aller im PC eingebauten "universellen ADDI-DATA Karten" als die Funktionalitäten einer einzigen (virtuellen) Karte interpretiert werden. Diese Karte bildet dann einen gesamten Pool von Funktionen, aus dem man die Funktionalitäten aufrufen kann, ohne eine bestimmte Karte ansprechen zu müssen.

- **ADDEVICE MAPPER** ist spezifisch für die ADDIPACK Karten entwickelt worden, um Ihnen die Verwaltung der virtuellen Karte zu erleichtern. Mit diesem Programm können Sie die virtuelle Karte optimal auf Ihre Applikationsanforderungen anpassen.

#### **WICHTIG!**

Für einige Funktionen des **ADDEVICE MAPPER** Programms sollte der Internet Explorer 6 oder höher auf Ihrem Rechner installiert sein.

## <span id="page-22-0"></span>**6.1 Registrierung der Karte**

Die Karte wird beim Starten von ADDIREG automatisch erkannt und registriert.

#### **6.1.1 Installation einer neuen Karte**

Wenn eine neue Karte erkannt wurde, öffnet sich folgendes Fenster:

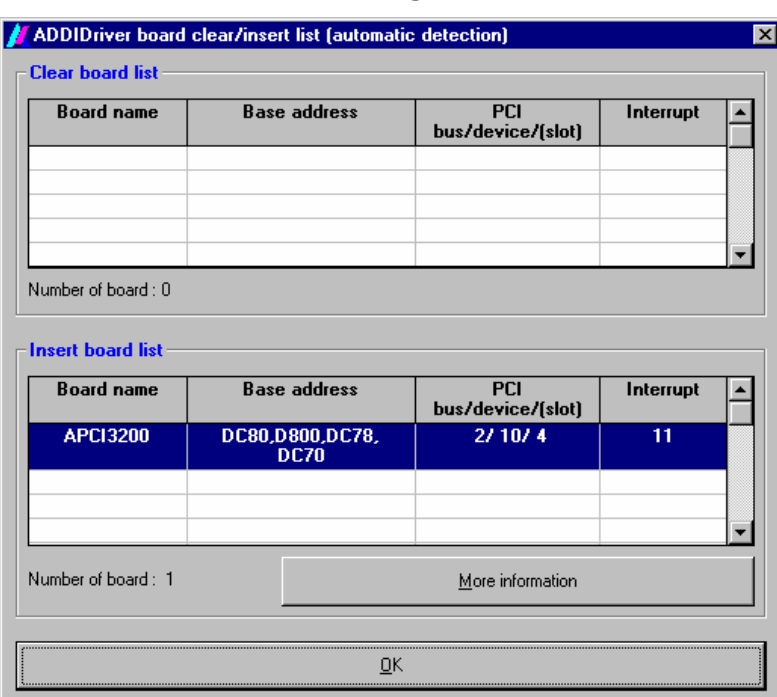

**Abb. 6-1: Neu eingebaute Karten** 

In der oberen Tabelle werden die seit dem letzten ADDIREG-Start ausgebauten Karten aufgelistet.

In der unteren Tabelle werden die neuen, im PC entdeckten Karten aufgelistet.

Wenn Sie zusätzliche Information für den Betrieb der Karte gebrauchen, klicken Sie "More Information" an. Der ADDevice Manager wird gestartet.

#### <span id="page-23-0"></span>**ADDevice Manager**

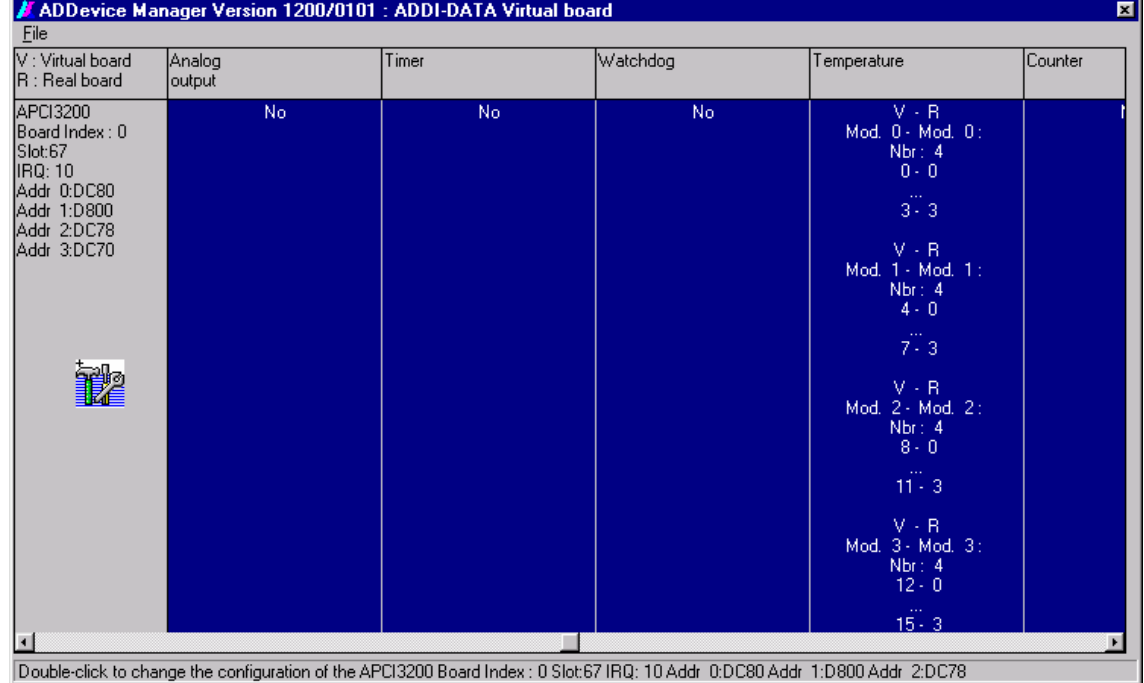

#### **Abb. 6-2: ADDevice Manager**

Für jede neu registrierte Karte wird folgendes in der Tabelle eingetragen:

#### **Erste Spalte:**

- Kartenname
- Board Index: Nummer, die der Karte zugewiesen wird, wenn diese in ADDIREG eingetragen wird.
- Steckplatz-Nummer
- IRQ Leitung
- Verschiedene Adressen, die der Karten vom BIOS automatisch zugewiesen werden

#### **Weitere Spalten:**

Es wird für jede einzelne Ressource (Analoger/digitaler Eingang/Ausgang, Watchdog, ...) zwischen der virtuellen Karte (**V**, Software) und der realen Karte (**R**, Baugruppe) unterschieden.

Folgende gesetzten Parametern werden aufgelistet:

- Modulnummer,
- Anzahl der Ressourcen
- Index: Die erste Linie stellt die Nummer der ersten Ressource (links: virtuelle rechts: reale) dar. Die Linie unter der gestrichelten Linie entspricht der Nummer der letzten Ressource (links: virtuelle - rechts: reale).
- Typ (24 V/5 V, voltage/current, HS/OC High-Side/Open Kollektor, usw.). Wenn auf dieser Zeile "various" angezeigt wird, sind die Ressourcen von verschiedenen Typen. "Undefined" bedeutet, dass der Typ für diese Ressource nicht definiert ist.
- IRQ: falls die Ein-/Ausgänge interruptfähig sind, zeigt das Programm die Nummer des ersten und letzen Ein-/Ausgangs.

<span id="page-24-0"></span>Bei Doppelklicken auf eine der Spalten wird das Anschlussprinzip und die technischen Daten der Ressourcen angegeben. Diese Funktion ist nur möglich, wenn ein Fragezeichen mit dem Maus-Cursor angezeigt wird.

Die gesetzte Konfiguration können Sie als Text-Datei exportieren. Klicken Sie "File" an und speichern die Konfiguration als .txt Datei mit "Export information to file...". Sie können dann die Konfiguration ausdrucken oder als Basis für weitere Karten wieder benutzen.

Wenn Sie die gesetzte Registrierung geprüft haben, schließen Sie das Fenster des ADDevice Manager. Die Karte ist betriebsbereit.

#### **6.1.2 Die Registrierung einer vorhandenen Karte ändern**

Sie können jederzeit die aktuelle Konfiguration der Karten mit dem ADDIREG Registrierungsprogramm ändern.

#### **Beschreibung des ADDIREG Programms**

Das Programm wird automatisch mit dem ADDIPACK installiert. Starten Sie ADDIREG unter Start/Programme/ADDIPACK/ADDIREG.

**i WICHTIG!**<br>
Schließen Sie zuerst alle Applikationen (Programme), wel<br>
die Karten benutzen, bevor Sie das ADDIREG Programm Schließen Sie zuerst alle Applikationen (Programme), welche starten.

> Die Karte wird automatisch von ADDIREG im Programm eingetragen. Für diese Karte haben die Felder "Insert" und "Clear" keine Bedeutung.

<span id="page-25-0"></span>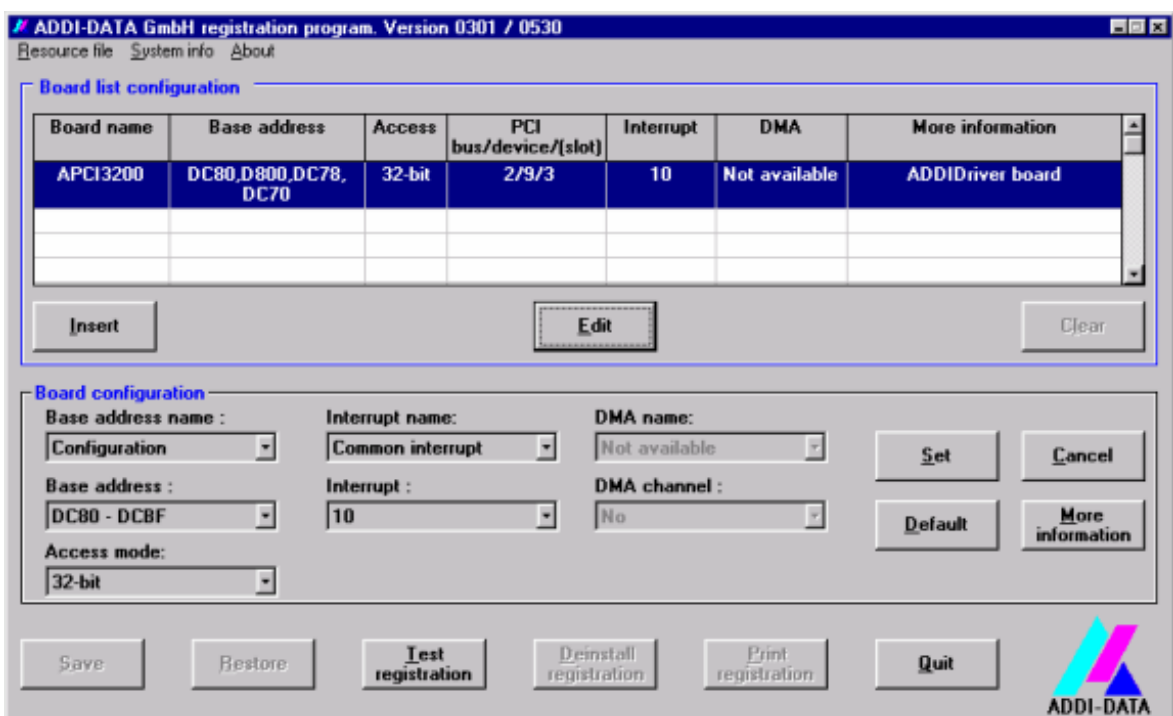

#### **Abb. 6-3: ADDIREG Hauptfenster (Beispiel)**

#### **Tabelle:**

#### **Board name:**

Die Namen der verschiedenen registrierten Karten werden gezeigt. (z.B. APCI-3200).

#### **Base address:**

Ausgewählte Basisadresse der Karte. Bei PCI Karten wird die Basisadresse durch das BIOS vergeben.

#### **Access:**

Auswahl des Zugriff-Modes für die ADDI-DATA digitalen Karten. Zugriff in 8-Bit, 16-Bit oder 32-Bit Mode.

#### **PCI bus/device/(slot):**

Nummer des benutzten PCI Bus, Steckplatzes und des Devices. Falls die Karte keine APCI-Karte ist, erscheint die Meldung: "NO".

#### **Interrupt:**

Benutzter Interrupt der Karte. Falls die Karte keinen Interrupt unterstützt, erscheint die Meldung: "Not available".

#### **DMA:**

Zeigt den ausgewählten DMA-Kanal oder "Not available" an, wenn die Karte keinen DMA unterstützt oder wenn die Karte keine ISA Karte ist.

#### **More information:**

Weitere Information, z.B. die Zeichenkette für den Identifier oder die eingebauten COM Schnittstellen. Falls die Karte mit dem ADDIDRIVER programmiert ist, wird dies angezeigt.

#### **Textfelder:**

#### **Base address name:**

Bezeichnung der benutzten Basisadressen für die Karte. Mit Hilfe des Pulldown-Menüs können Sie den Name auswählen. Der entsprechende Adressbereich wird im unteren Feld angezeigt (Base Address).

#### **Interrupt name:**

Bezeichnung der benutzten Interruptleitungen für die Karte. Mit Hilfe des Pulldown-Menüs können Sie den Name auswählen. Die entsprechende IRQ wird im unteren Feld angezeigt (Interrupt).

#### **DMA name (nur für ISA Karten):**

Wenn die Karte 2 DMA Kanäle unterstützt, können Sie auswählen, welchen DMA-Kanal Sie ändern.

#### **DMA channel (nur für ISA Karten):**

Auswahl des gewünschten DMA-Kanals.

#### **Schaltflächen:**

#### **Edit**[1](#page-26-0)**:**

Auswahl der markierten Karte mit den verschiedenen gesetzten Parametern.

#### **Set:**

Setzt die parametrierte Kartenkonfiguration. Die Konfiguration muss mit Set bestätigt werden, bevor Sie diese speichern können.

#### **Cancel:**

Setzt die geänderten Parameter auf die momentan gespeicherte Konfiguration zurück.

#### **Default:**

1

Setzt den Standardparameter der Karte.

#### **More information (für die Karten mit ADDIPACK nicht verfügbar):**

Sie können damit kartenspezifische Parameter ändern, z.B. die Identifier Zeichenkette, die COM-Nummer, den Betriebsmode einer Kommunikationskarte, usw.

#### **ADDIDriver Board Manager:**

Unter Edit/ADDIDriver Board Manager können Sie die aktuellen Einstellungen jeder über den ADDEVICE Manager verwalteten Karten ansehen bzw. modifizieren. Der ADDevice Manager wird geöffnet. Das Fenster listet alle verfügbaren Ressourcen der **virtuellen Karte** auf.

<span id="page-26-0"></span><sup>1 &</sup>quot;x": Tastenkombination; z.B. "Alt + e" für Edit

#### <span id="page-27-0"></span>**Test registration:**

Überprüft, ob es einen Konflikt zwischen der Karte und anderen im PC installierten Geräten gibt. Eine Meldung zeigt den Parameter an, der den Konflikt generiert hat. Wenn kein Konflikt aufgetreten ist, erscheint "Test of device registration OK".

#### **Deinstall registration:**

Deinstalliert die Registrierungen aller Karten aus der Tabelle und löscht die Einträge in der Windows-Registry.

#### **Print registration:**

Druckt die Registrierungsparameter auf Ihrem Standarddrucker aus.

#### **Quit:**

Beendet das ADDIREG Programm.

#### **Karte registrieren**

Unter "Test registration" können Sie mit einem Test prüfen, ob die Registrierung "OK" ist: Dieser Test überprüft, ob die Registrierung stimmt und ob die Karte vorhanden ist. Wenn der Test erfolgreich war, können Sie das ADDIREG Programm beenden. Die Karte wird mit den gesetzten Parametern initialisiert und kann betrieben werden.

## **6.2 Fragen und Software-Download im Internet**

Sie können uns Fragen zusenden: per Email: info@addi-data.de oder hotline@addi-data.de

#### **Download im Internet**

Die neueste Version der Standardsoftware für die Karten **APCI-1016, APCI-1516 und APCI-2016** können Sie kostenlos downloaden unter:

**[http://www.addi-data.com](http://www.addi-data.com/)**

**i** WICHTIG!<br>Prüfen Sie von Während des Prüfen Sie vor der Inbetriebnahme und bei evtl. Störungen während des Betriebs, ob für das Produkt ein Update (Handbücher, Treiber) vorliegt. Die aktuellen Daten finden Sie auf unserer Homepage oder kontaktieren Sie uns direkt.

## <span id="page-28-0"></span>**7 ANSCHLUSS AN DIE PERIPHERIE**

## **7.1 Steckerbelegung des 37-pol. SUB-D Stiftsteckers**

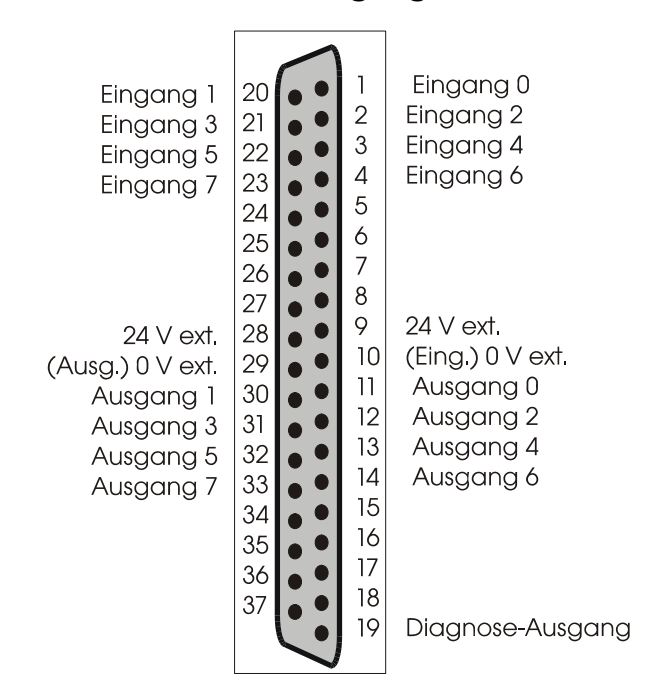

**Abb. 7-1: Steckerbelegung der APCI-1516** 

#### **Abb. 7-2: Steckerbelegung der APCI-1016**

#### **Abb. 7-3: Steckerbelegung der APCI-2016**

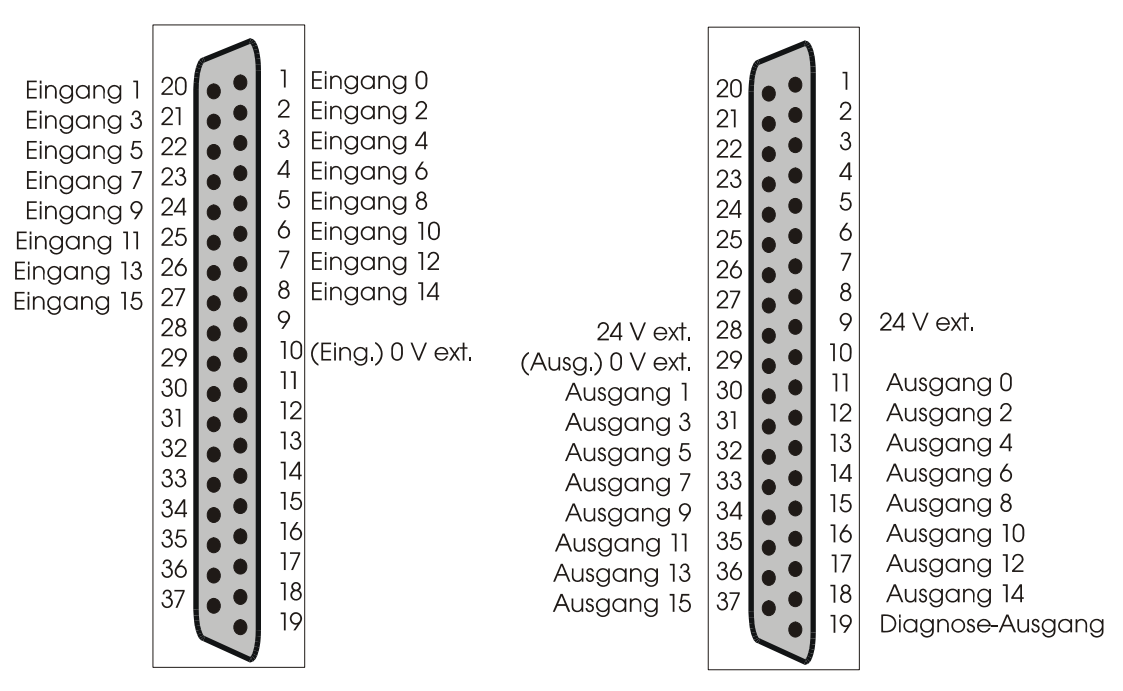

## <span id="page-29-0"></span>**7.2 Anschlussprinzip**

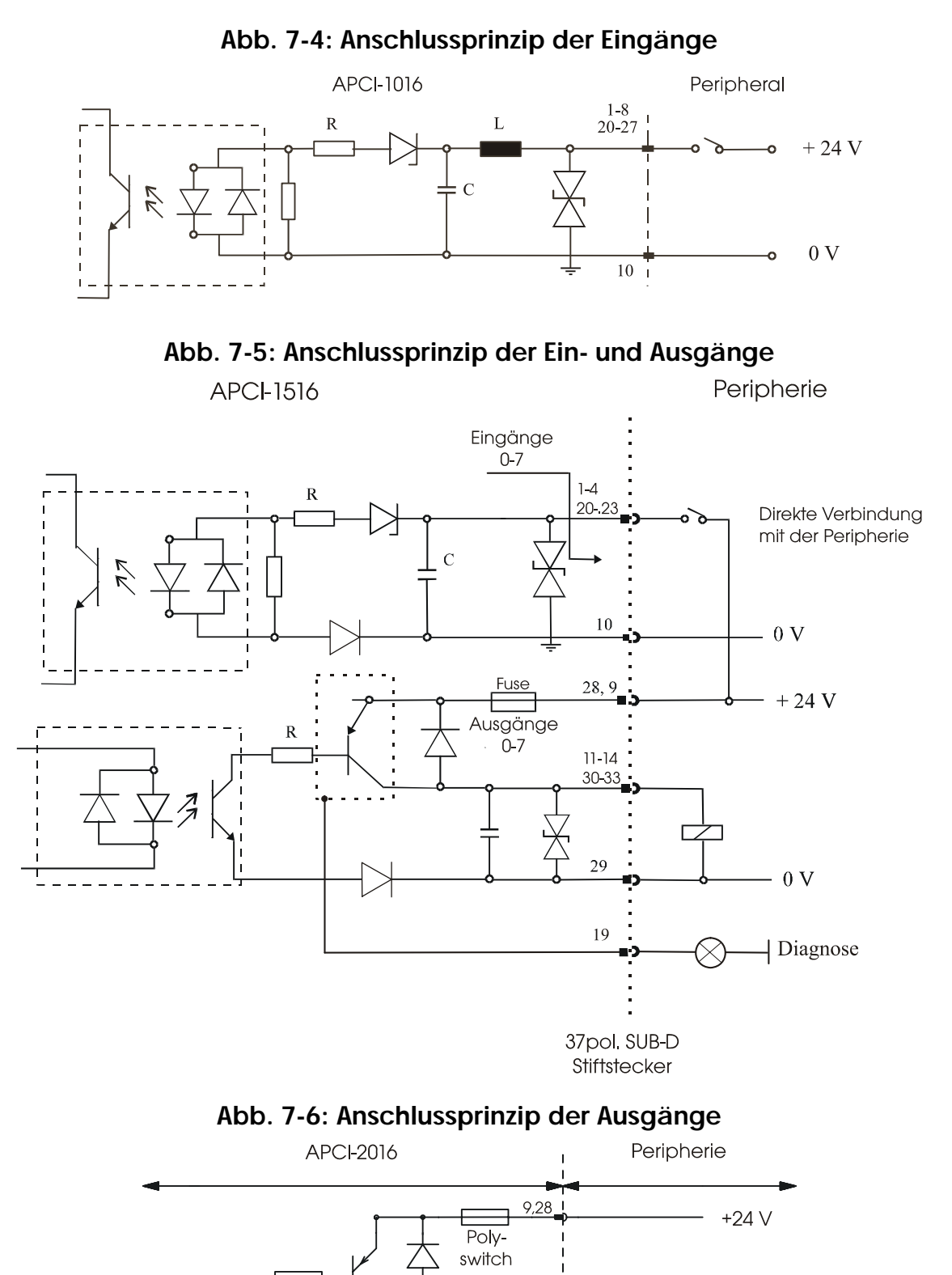

Ausgänge

 $0 - 15$ 

29 Common

Extern

 $\frac{30-37}{11-18}$ 

#### 27

## <span id="page-30-0"></span>**7.3 Anschlussbeispiele**

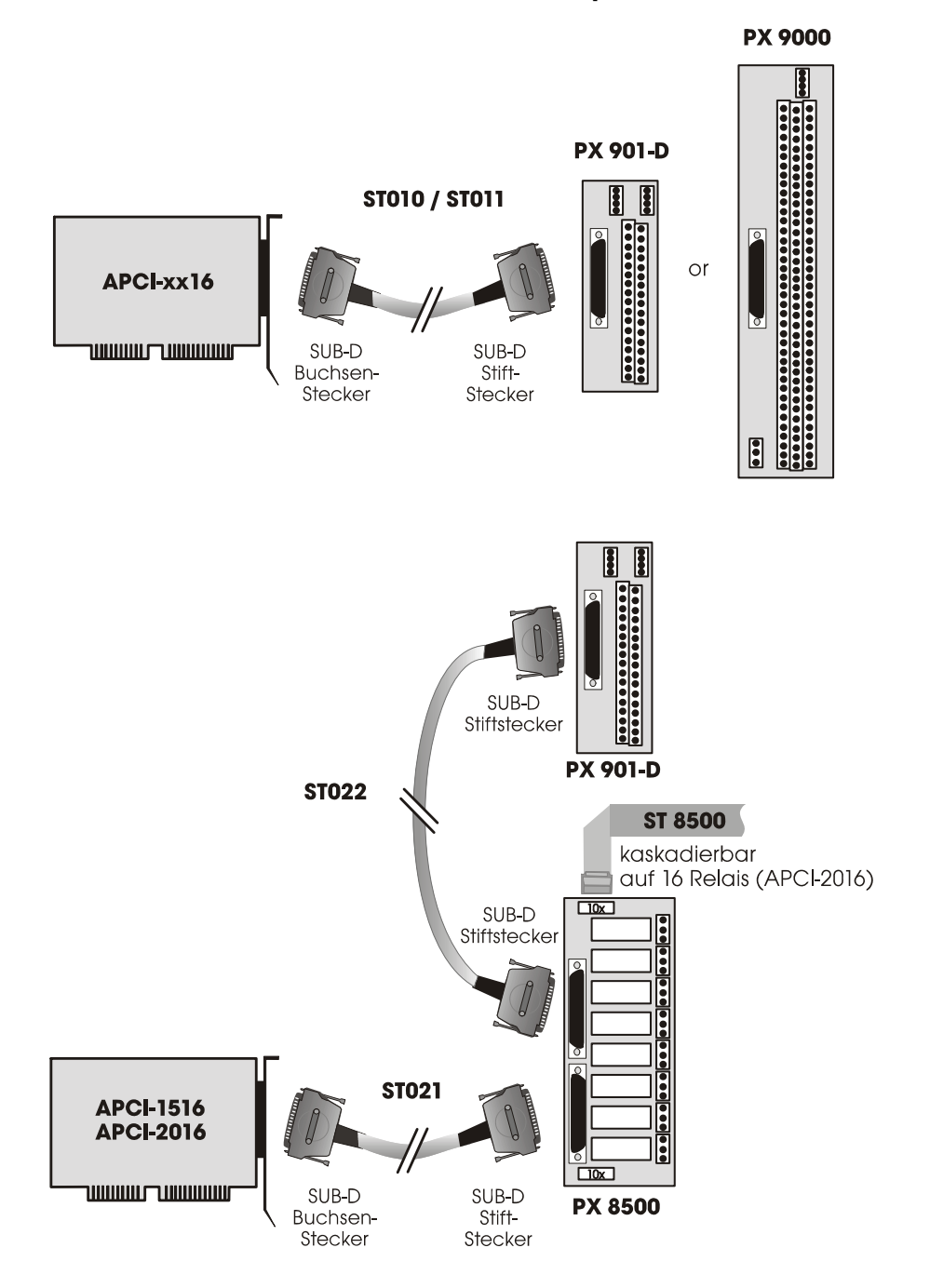

#### **Abb. 7-7: Anschlussbeispiele**

## <span id="page-31-0"></span>**8 FUNKTIONEN DER KARTE**

## **8.1 Kartenbeschreibung**

## **8.1.1 Blockschaltbild**

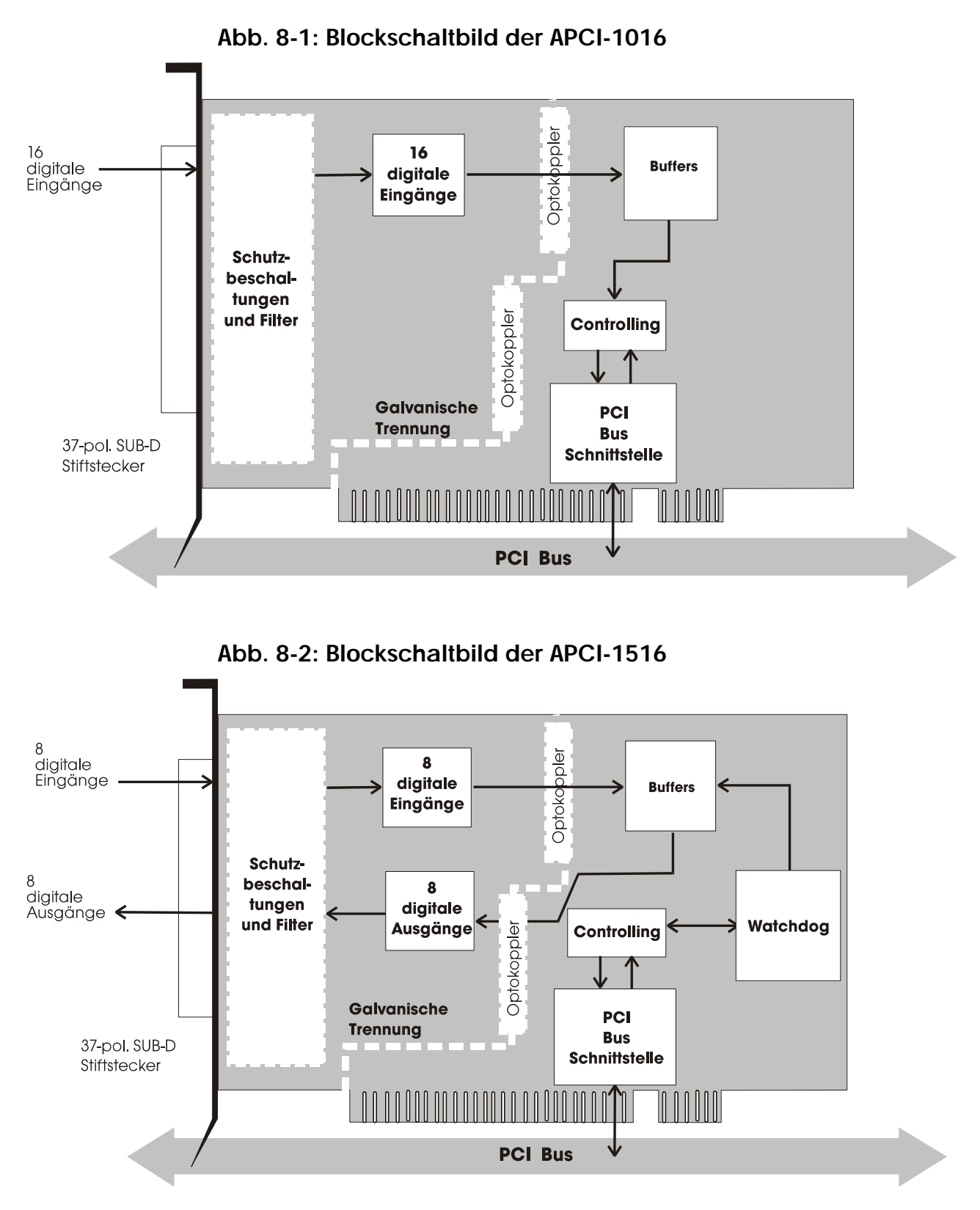

<span id="page-32-0"></span>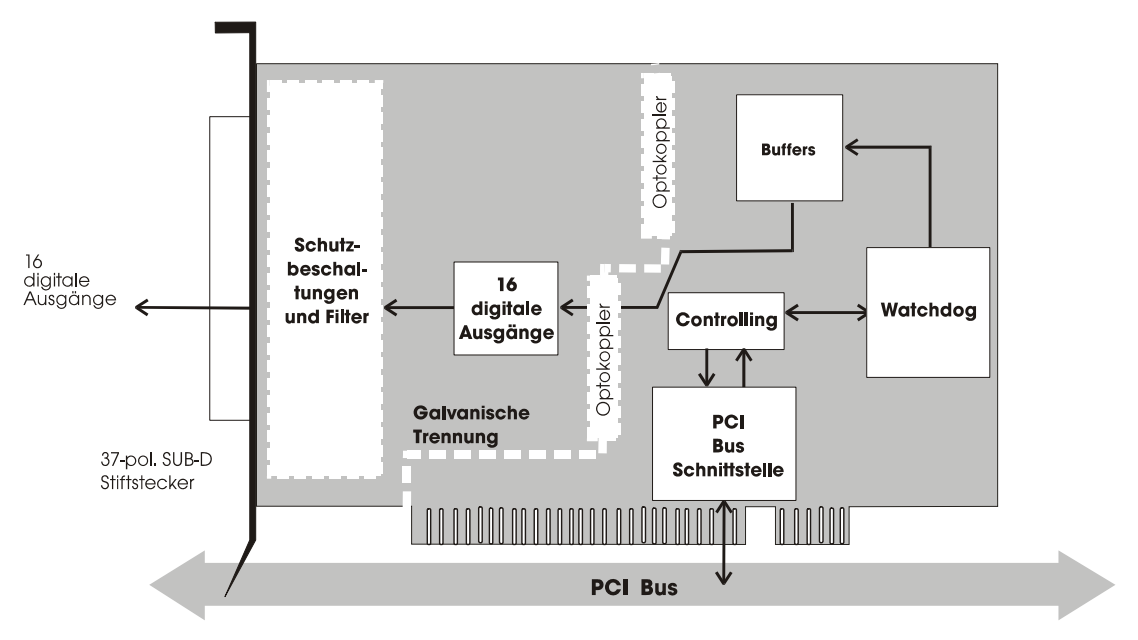

#### **Abb. 8-3: Blockschaltbild der APCI-2016**

#### **8.1.2 Kurzbeschreibung der Karten**

Die Karten dienen zur parallelen Eingabe **(APCI-1016** und **APCI-1516**) und/oder Ausgabe (**APCI-1516** und **APCI-2016**) von digitalen Signalen in 24 V Industriepegel Umgebung.

Die Peripherie und das System sind gleichzeitig galvanisch getrennt.

#### **APCI-1016**

Es stehen zur Verfügung:

- 16 digitale Eingänge

#### **APCI-1516**

Es stehen zur Verfügung:

- 8 digitale Eingänge
- 8 digitale Ausgänge zur Verfügung, rücklesbar
- Kurzschlussfestigkeit gegen Masse
- Sicherheit gegen Übertemperatur
- Kleiner ON-Widerstand
- großer Versorgungsspannungsbereich
- Diagnose und Watchdog (16-Bit Zugriff) für die Ausgänge

#### **APCI-2016**

Es stehen 16 digitale Ausgänge zur Verfügung, rücklesbar.

- Kurzschlussfestigkeit gegen Masse
- Sicherheit gegen Übertemperatur
- Kleiner ON-Widerstand
- großer Versorgungsspannungsbereich
- Diagnose und Watchdog (16-Bit Zugriff)

#### **Für alle Karten**

Die Basisadresse wird automatisch durch das BIOS eingestellt.

EMV: CE gerechtes Design

## <span id="page-33-0"></span>**8.2 Funktionen**

#### **8.2.1 Digitale Eingabe**

Die Karte **APCI-1016** besitzt 16 optoisolierte Eingänge und die Karte **APCI-1516** 8 optoisolierte Eingänge. Die Eingänge entsprechen dem 24 V Industrie Standard (IEC1131-2):

- logisch"1" entspricht einer Eingangsspannung größer als 19 V
- logisch"0" entspricht einer Eingangsspannung kleiner als 14 V.

Alle Eingänge haben eine gemeinsame Stromrückführungsleitung: 0V EXT (Eingänge), Pin 10 des 37-pol. SUB-D Stiftsteckers.

Der Stromeingang liegt bei 6 mA bei Nominalspannung von 24 V.

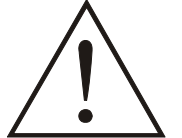

#### **WARNUNG! Wenn Sie alle Eingänge mit der gleichen Spannungsversorgung betreiben,** muss die

Spannungsversorgung mindestens  $16 \times 6 = 96$  mA liefern können**.**

Die maximale Eingangsspannung liegt bei 30 V.

Transil-Dioden, Z-Dioden, C-Filter und Optokoppler sieben Störungen von der Peripherie-Seite auf die Systembus-Seite. Somit werden die Wirkungen von induktiv und kapazitiv eingekoppelten Störungen herabgesetzt.

Die Karte benötigt keine Initialisierung, um die 24 V digitalen Informationen lesen zu können. Die Daten sind nach erfolgtem Power ON Reset sofort abholbereit auf der Karte.

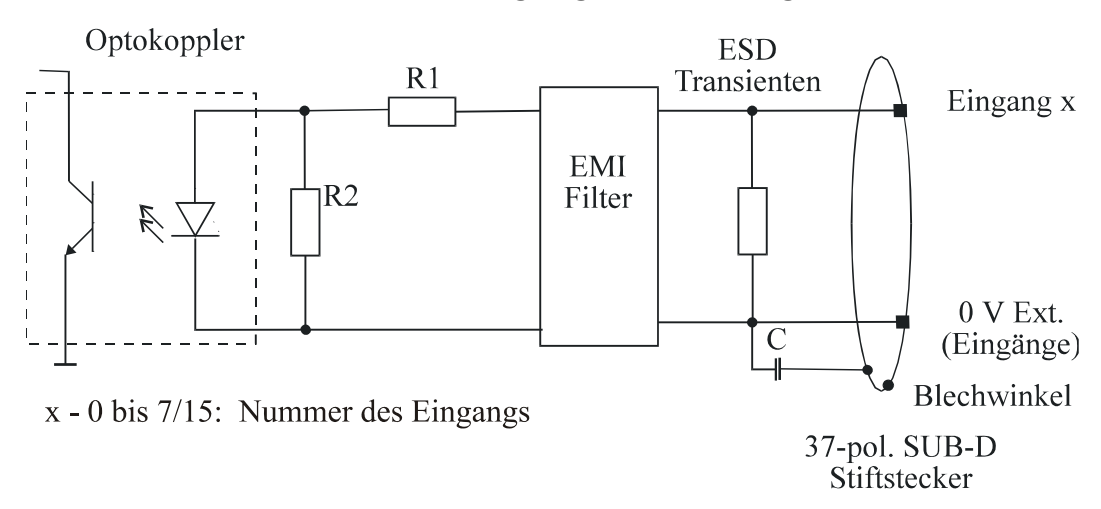

**Abb. 8-4: Eingangsbeschaltung** 

## <span id="page-34-0"></span>**8.2.2 Digitale Ausgabe**

Die Karte **APCI-1516** besitzt 8 optoisolierte Ausgänge und die Karte **APCI-2016** 16 optoisolierte Ausgänge. Die Ausgänge entsprechen dem 24 V Industrie Standard (IEC1131-2)

#### *Positive Logik wird benutzt*

- logisch"1": Ausgang über Software setzen (Schalter auf ON),
- logisch"0": Ausgang zurücksetzen (Schalter auf OFF).

Die Ausgänge (Schalter) schalten die **+24V Ext** nach außen zur Last. Die Last liegt mit einem Ende an 0V EXT (Ausgänge) Masse. Alle Ausgänge haben eine gemeinsame Masseleitung: 0V EXT (Ausgänge) am 37-pol. SUB-D Stiftstecker.

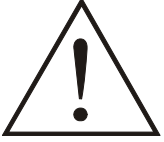

#### **WARNUNG!**

**Wenn Sie alle Ausgänge mit der gleichen Spannungsversorgung betreiben,** muss die Spannungsversorgung mindestens die Leistung liefern können,

die für Ihre Anwendung notwendig ist.

Die maximale Versorgungsspannung liegt bei 36 V. Pro Ausgang kann 500 mA Strom geschaltet werden. Aber der Strom ist für alle Ausgänge auf ca. 3 A über ein Polyswitch Sicherungselement beschränkt.

#### **Merkmale der Ausgänge**

- Kurzschlussfestigkeit gegen Masse. Der Ausgang wird abgeschaltet.
- Schutz gegen Übertemperatur: der Leistungsbaustein wird abgeschaltet d.h. jeweils vier Ausgänge: 0 bis 3, 4 bis 7, 8 bis 11, 12 bis 15
- Bei Abfall der Versorgungsspannung werden die Ausgänge abgeschaltet.
- Rückmeldung über Diagnose: Spannungsabfall, Kurzschluss, Übertemperatur

Transil-Dioden, C-Filter und Optokoppler sieben Störungen von der Peripherie-Seite auf die Systembus-Seite. Somit werden die Wirkungen von induktiv und kapazitiv eingekoppelten Störungen herabgesetzt. Eventuelle Störaussendungen werden ebenfalls durch C-Filter herabgesetzt.

Die Karte benötigt keine Initialisierung, um die 24 V digitalen Informationen ausgeben zu können. Sie können die Ausgänge sofort nach erfolgtem Power ON Reset programmieren.

**Zustand nach Power ON Reset** : alle Ausgänge sind zurückgesetzt (Schalter auf OFF).

<span id="page-35-0"></span>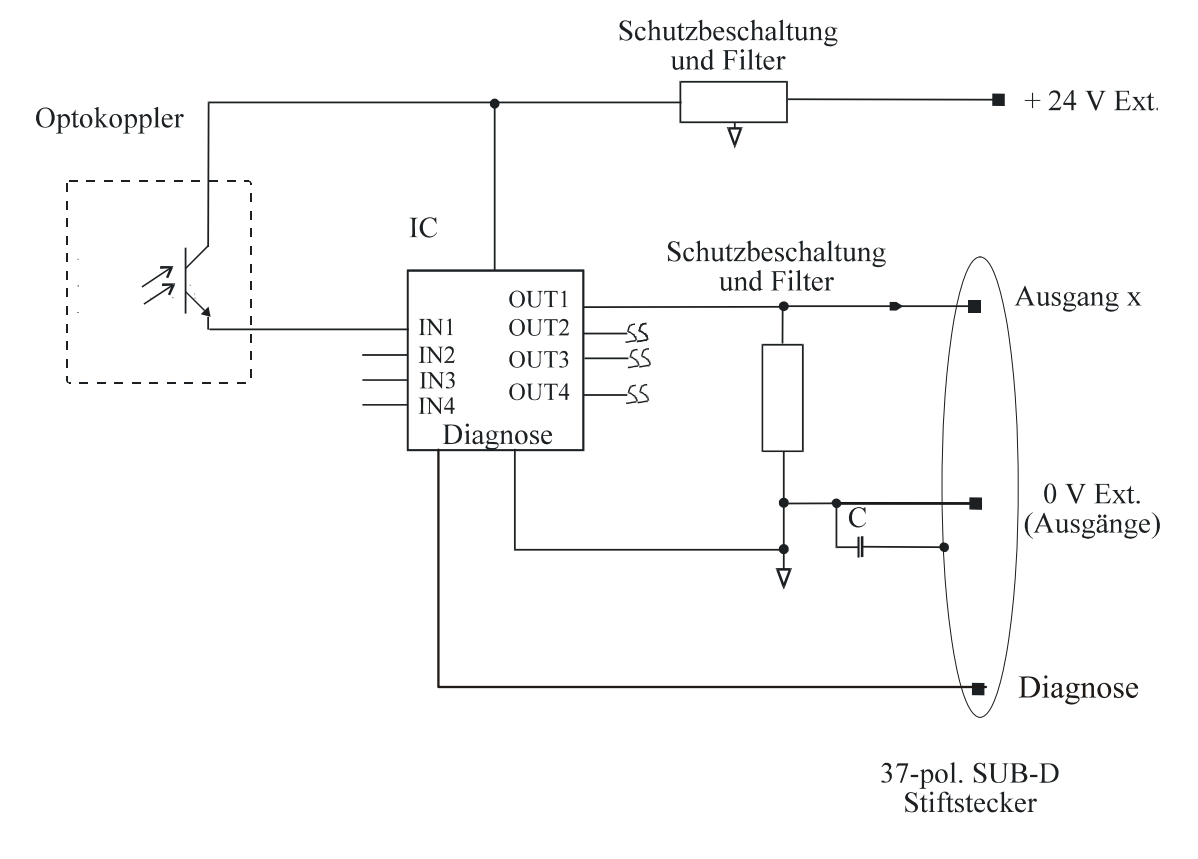

#### **Abb. 8-5: Ausgangsbeschaltung**

#### **8.2.3 Watchdog**

Der **Watchdog** ist ein Abwärtszähler, der nach Ablauf seines Reloadwertes (Timeout) die digitalen Ausgänge zurücksetzt.

Die Watchdogfunktion kennt drei verschiedene Zustände:

**"Aus**" Der Watchdog ist ausgeschaltet. Die Ausgangzustände werden vom Watchdog nicht beeinflusst.

**"Ein"** Der Watchdog wurde per Treiberbefehl (per Softwaretrigger oder mit der Funktion "b\_ADDIDATA\_SetxxDigitalOutputOn") eingeschaltet.

 Er überwacht nun den Programmablauf und beeinflusst bei Timeout die Ausgangzustände.

**"Alarm"** Der Watchdog meldet Alarm, indem er alle Ausgänge zurücksetzt.

Die Betriebszustände können rückgelesen werden.

## <span id="page-36-1"></span><span id="page-36-0"></span>**9 STANDARDSOFTWARE**

## **9.1 Softwarefunktionen und Beispiele für die APCI-1016**

### **9.1.1 Unterstützte Softwarefunktionen**

ADDIPACK unterstützt die folgenden Funktionen für die **APCI-1016**.

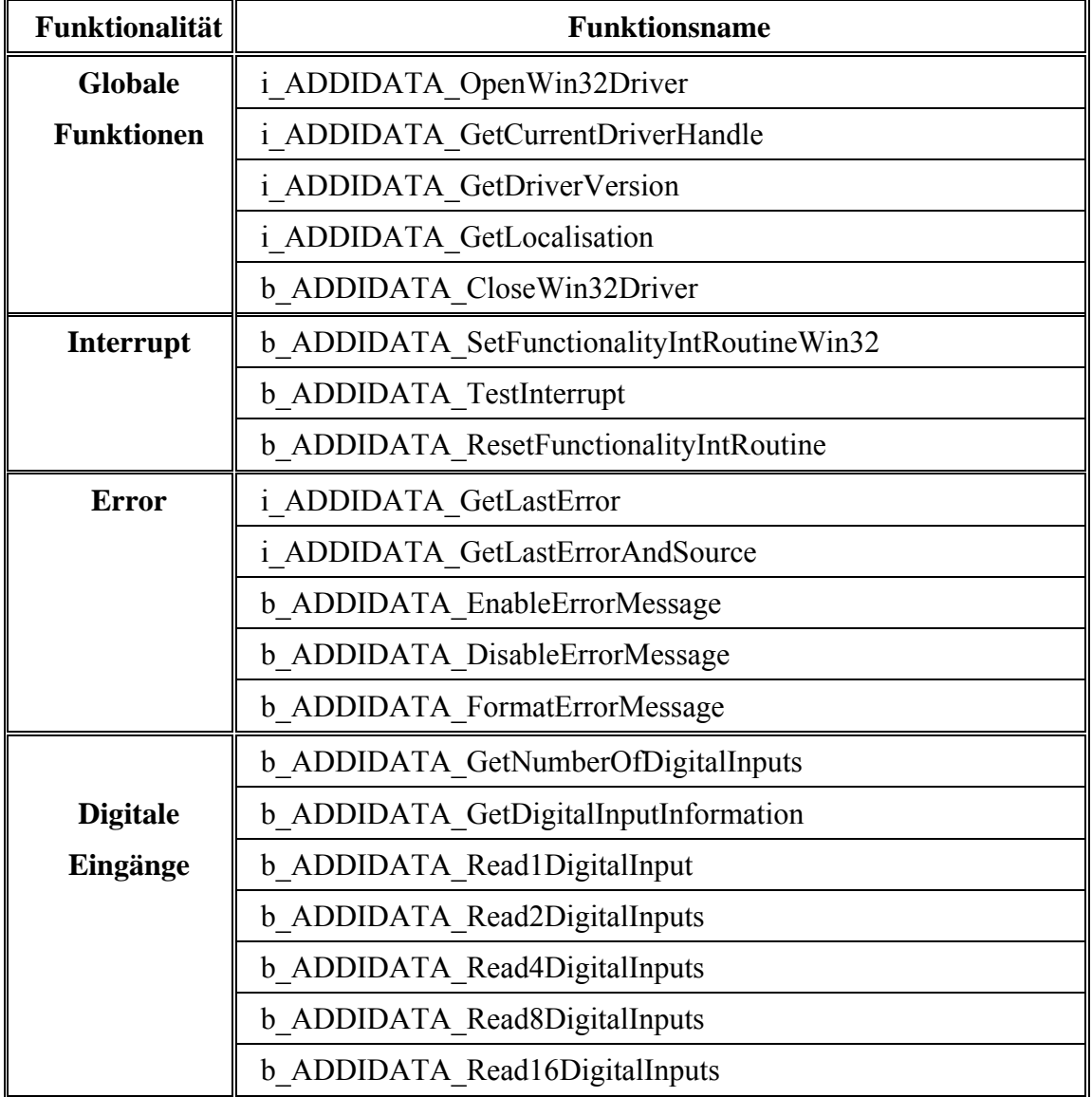

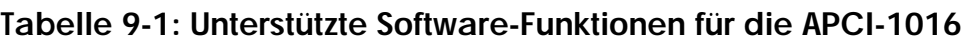

## <span id="page-37-0"></span>**9.1.2 Unterstützte Softwarebeispiele**

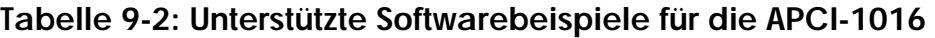

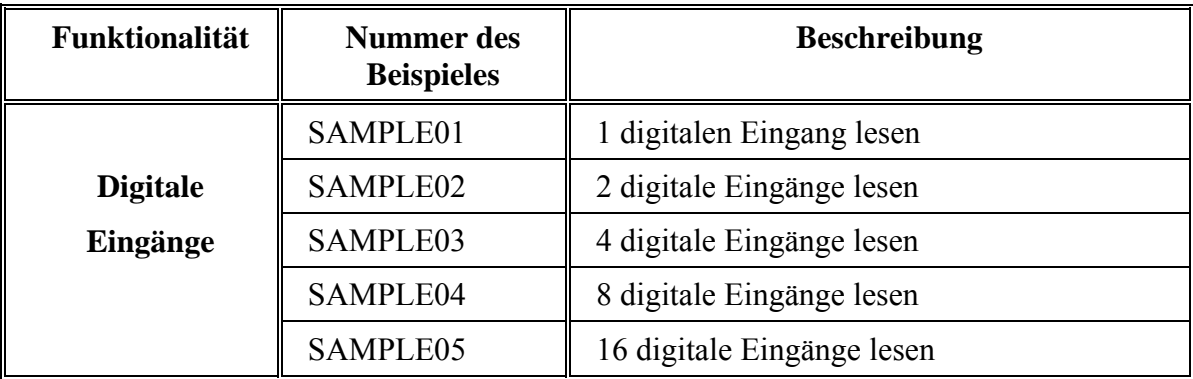

## **9.2 Softwarefunktionen und Beispiele für die APCI-1516**

#### **9.2.1 Unterstützte Softwarefunktionen**

#### **Tabelle 9-3: Unterstützte Software-Funktionen für die APCI-1516**

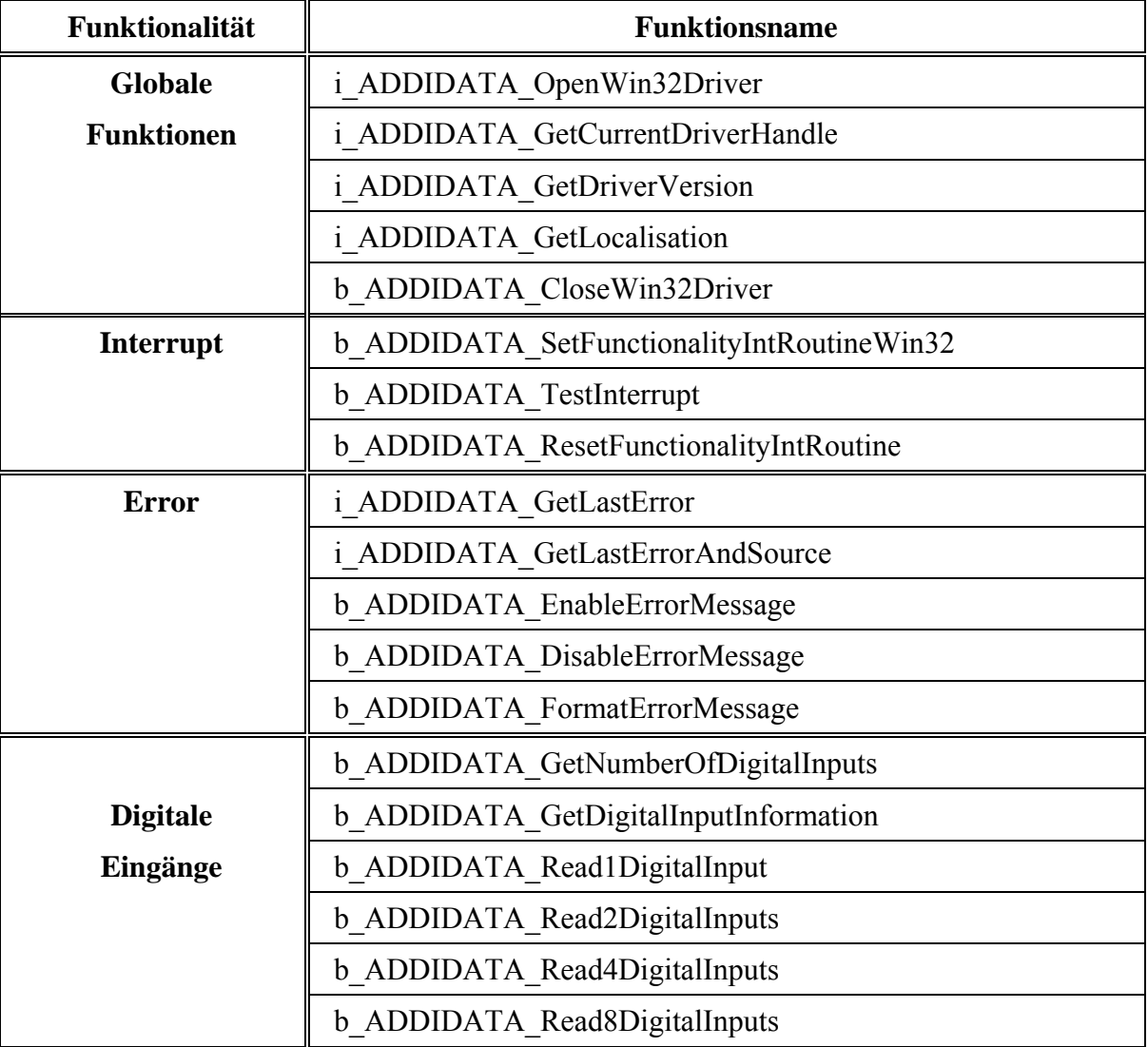

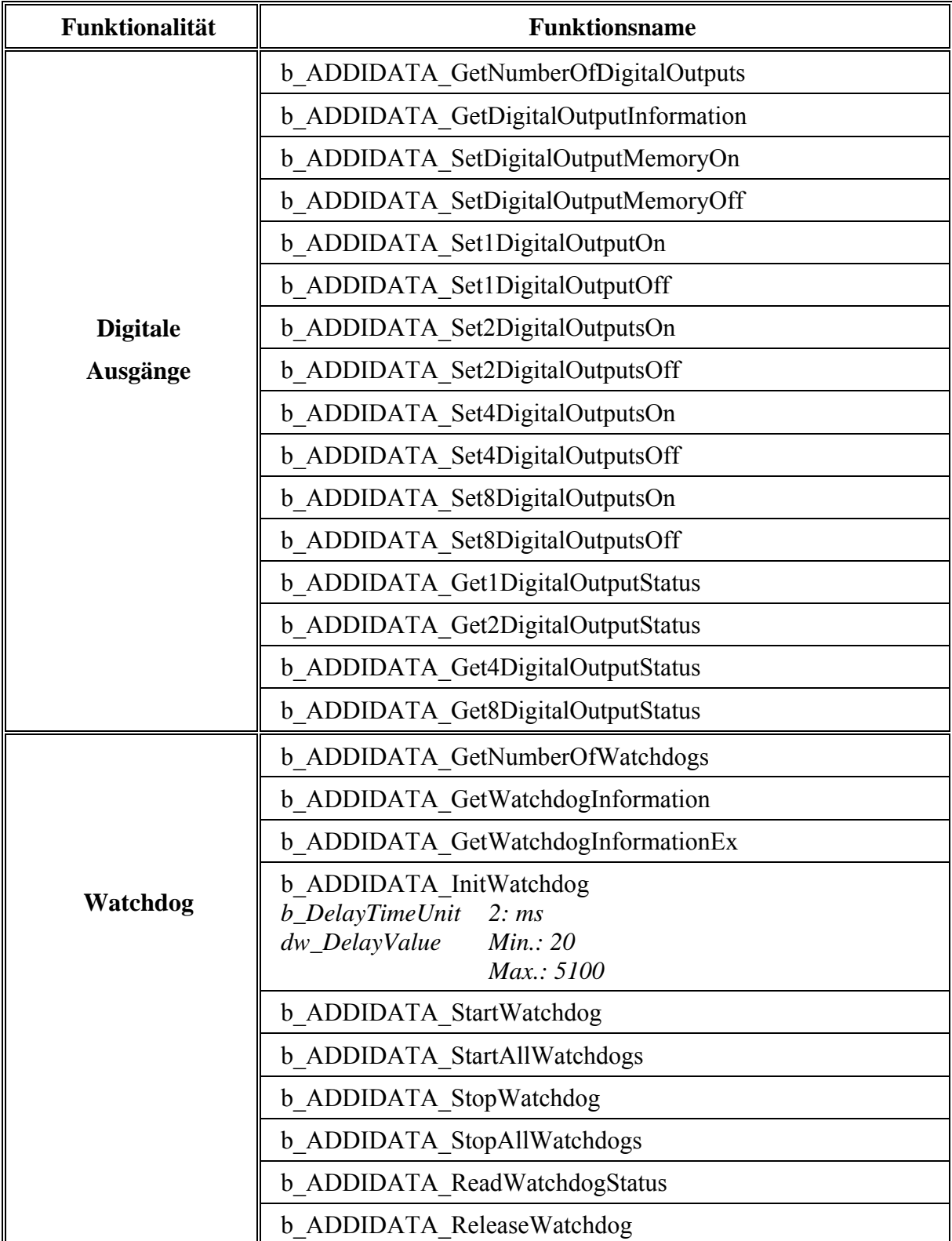

## <span id="page-39-0"></span>**9.2.2 Unterstützte Softwarebeispiele**

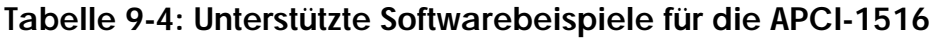

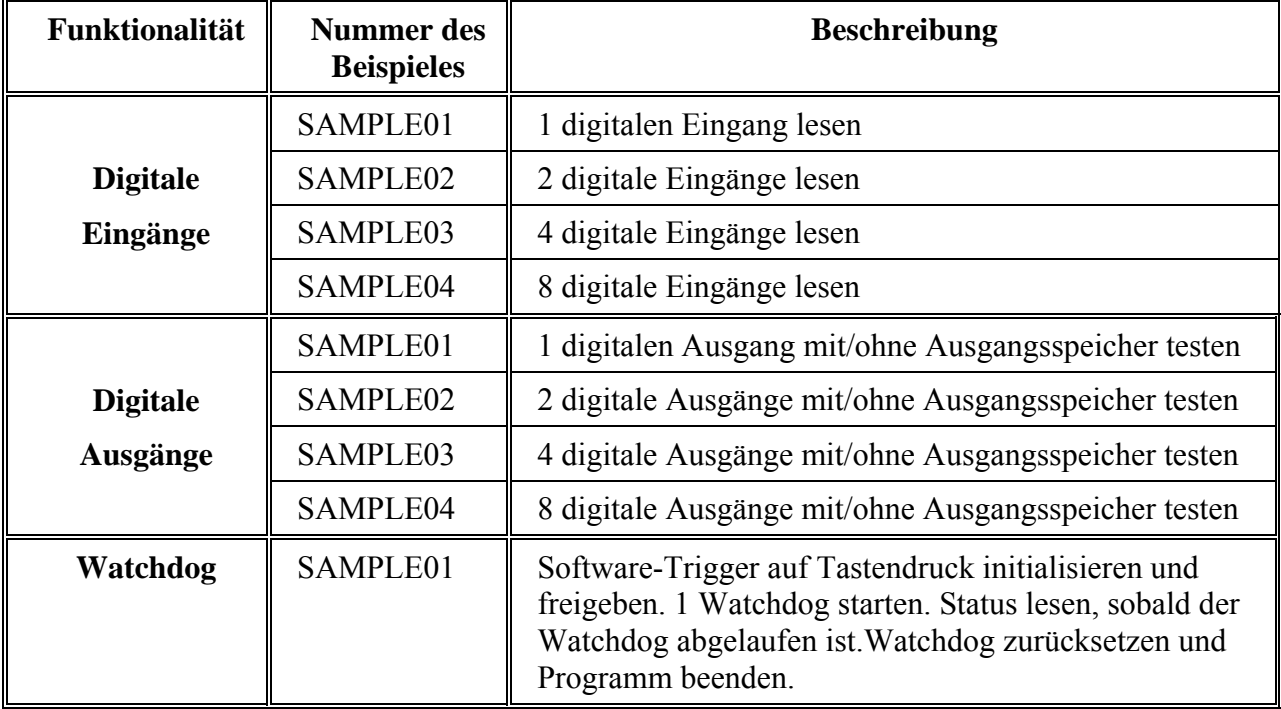

## <span id="page-40-0"></span>**9.3 Softwarefunktionen und Beispiele für die APCI-2016**

#### **9.3.1 Unterstützte Softwarefunktionen**

ADDIPACK unterstützt die folgenden Funktionen für die **APCI-2016**

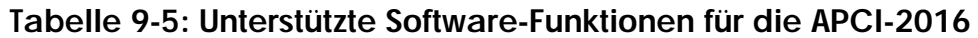

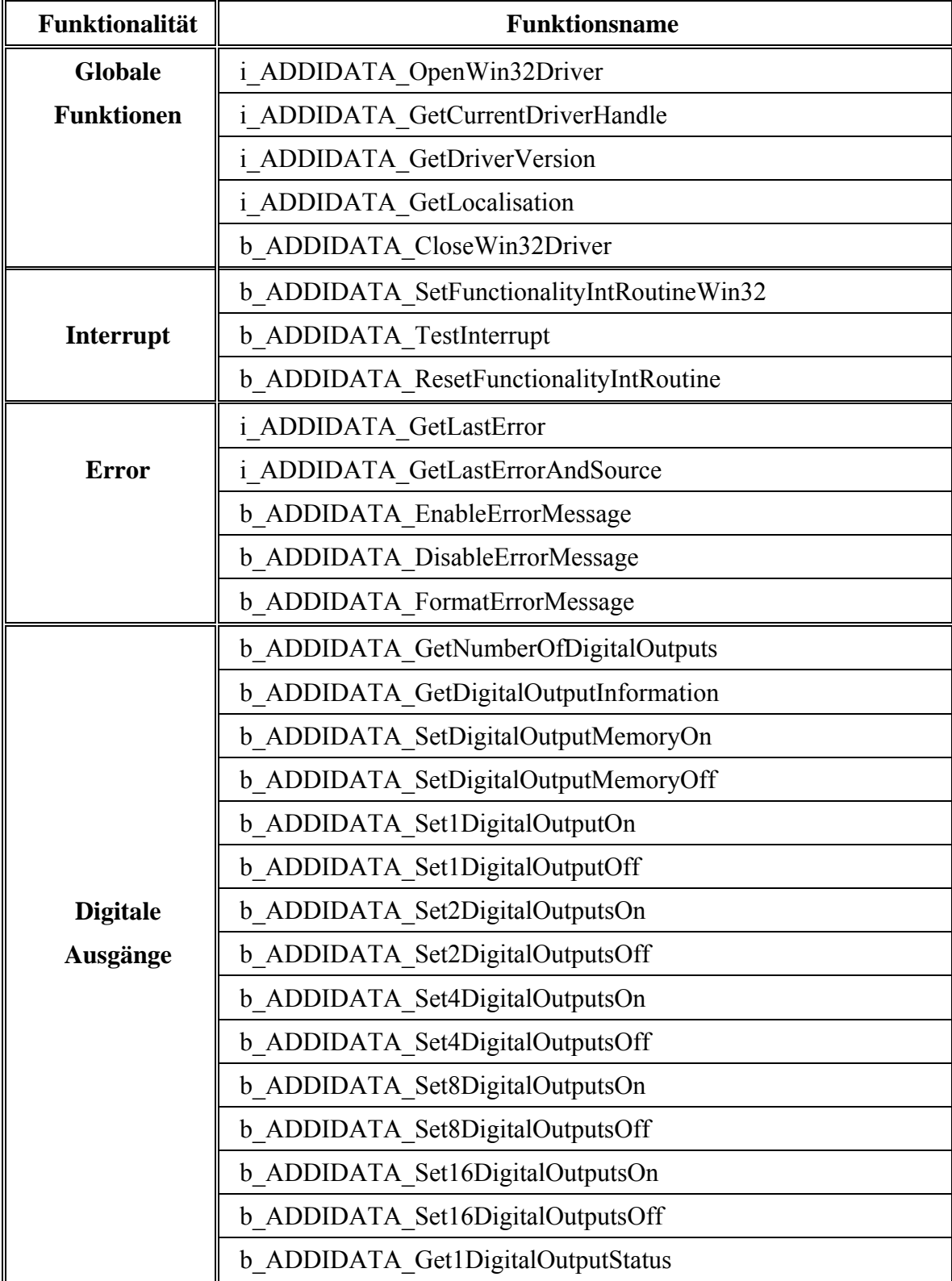

<span id="page-41-0"></span>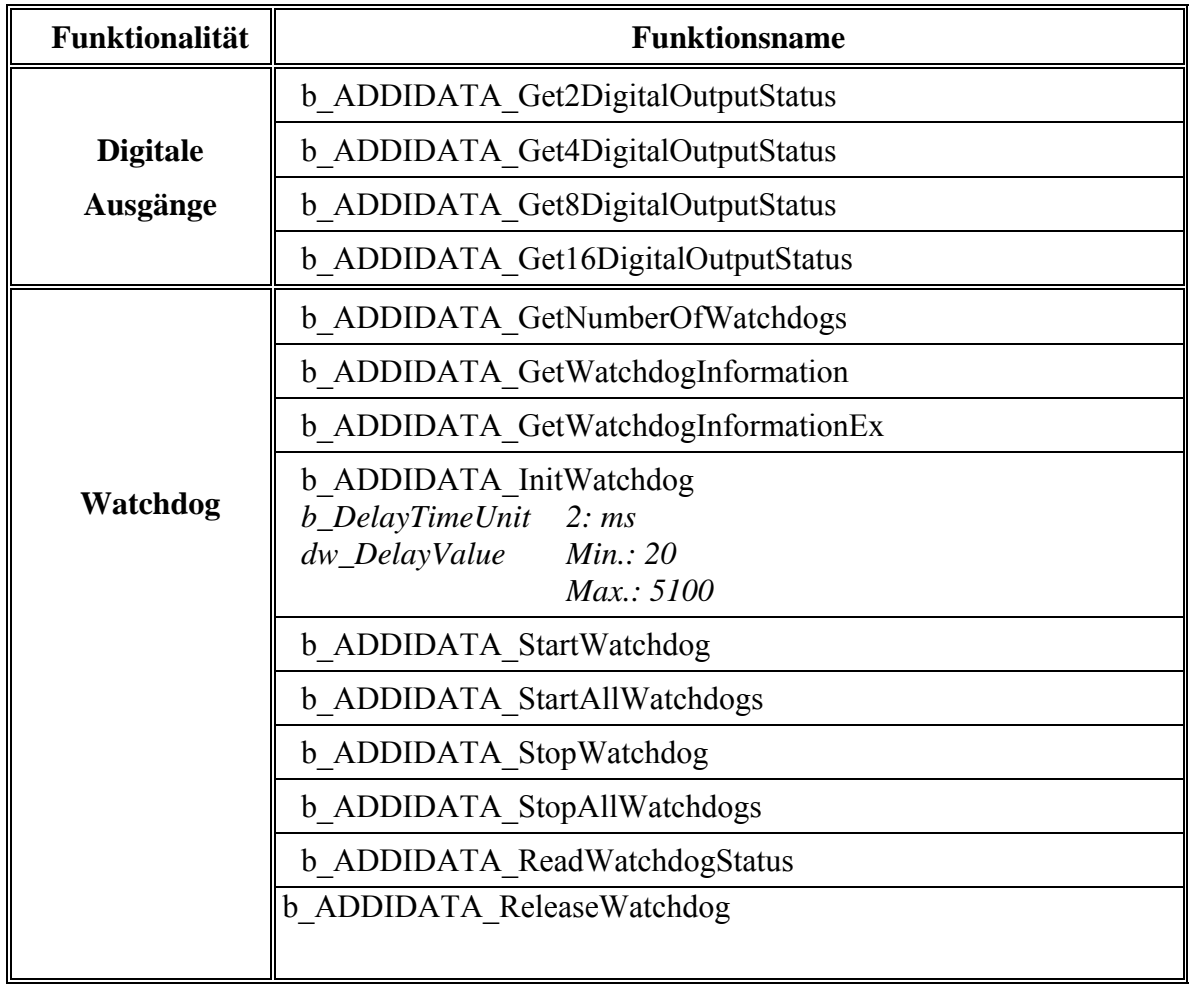

## **9.3.2 Unterstützte Softwarebeispiele**

#### **Tabelle 9-6: Unterstützte Softwarebeispiele für die APCI-2016**

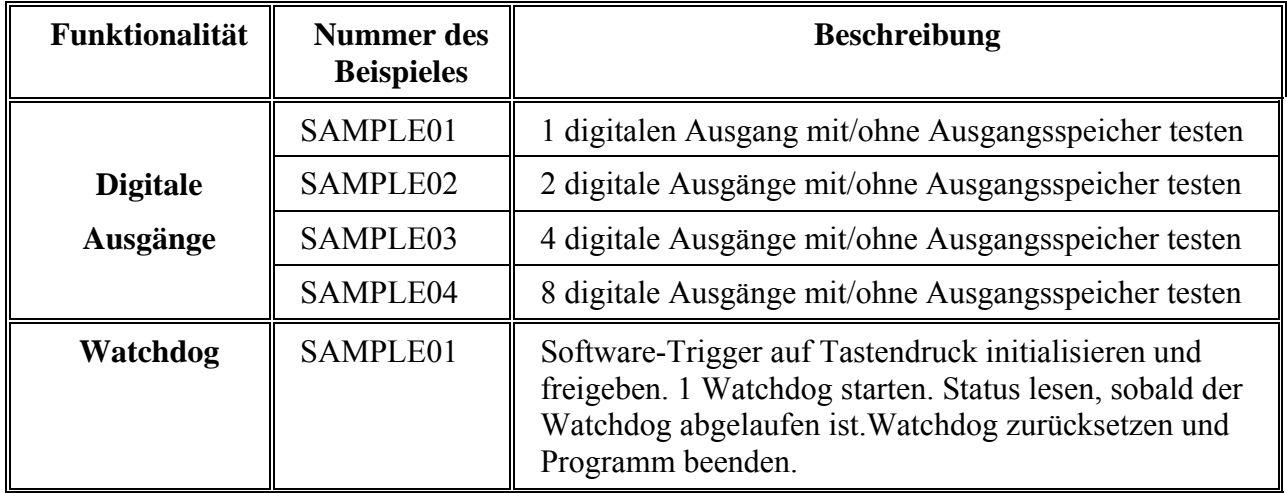

## <span id="page-42-0"></span>**10 GLOSSAR**

**Tabelle 10-1: Glossar** 

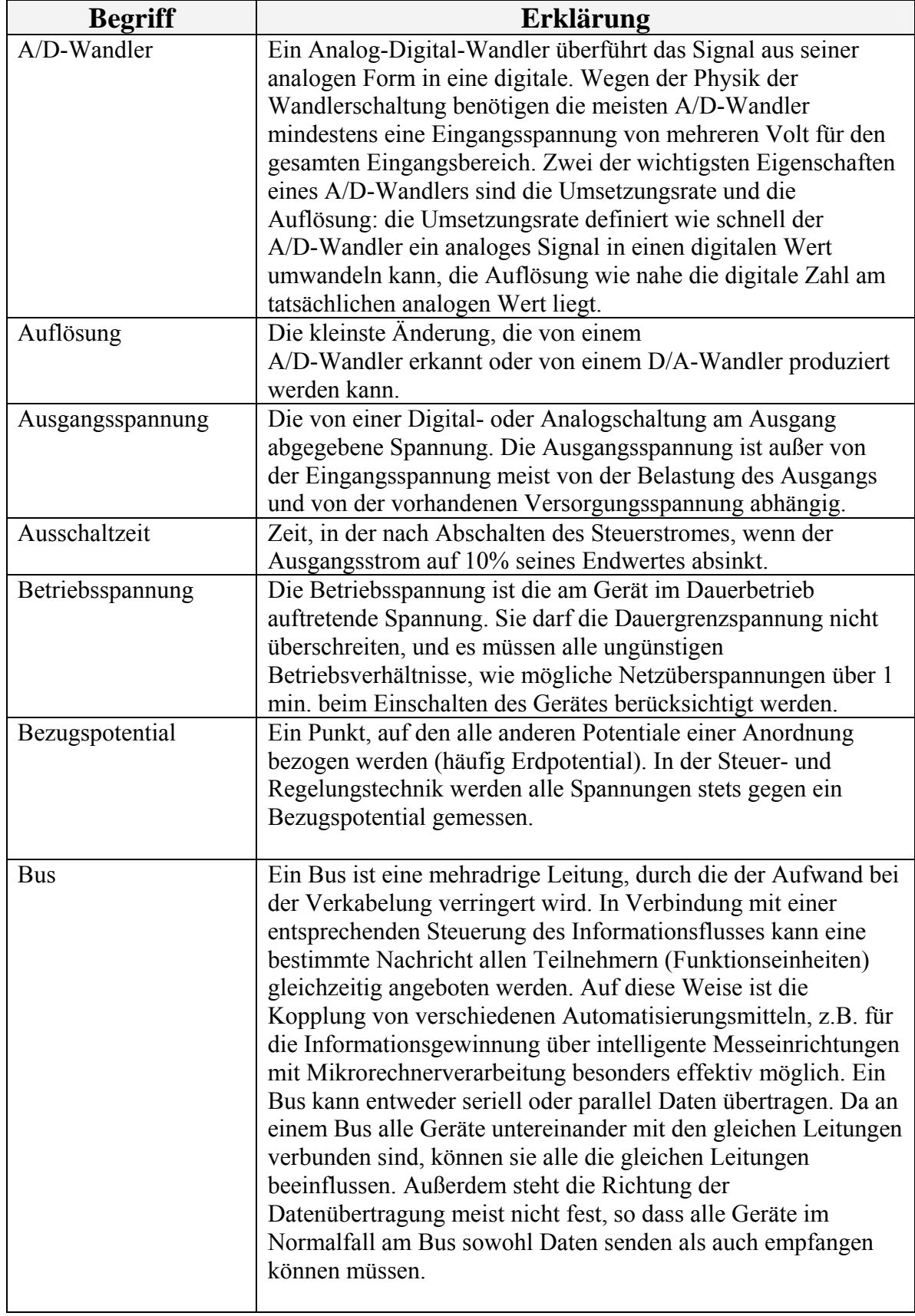

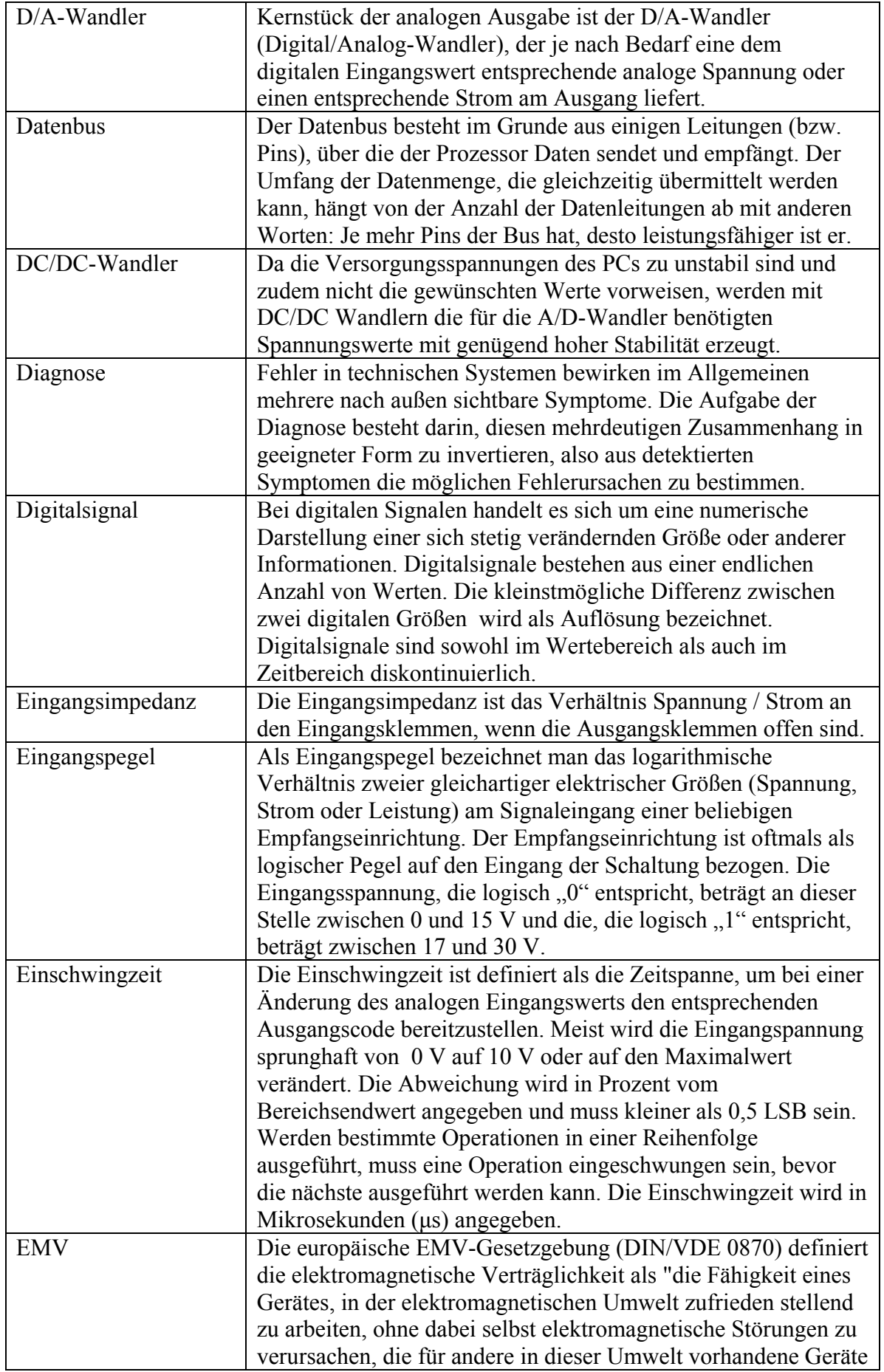

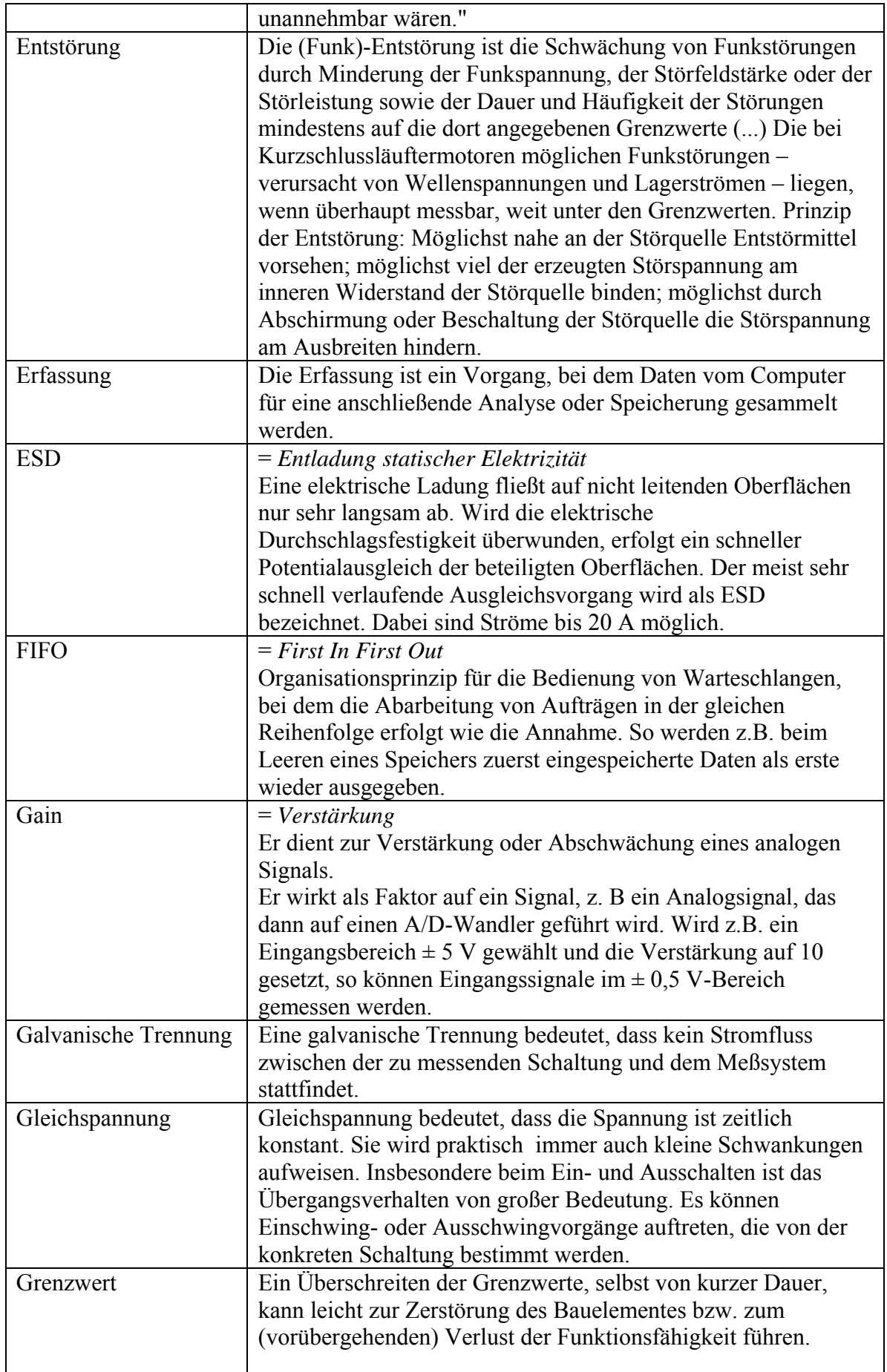

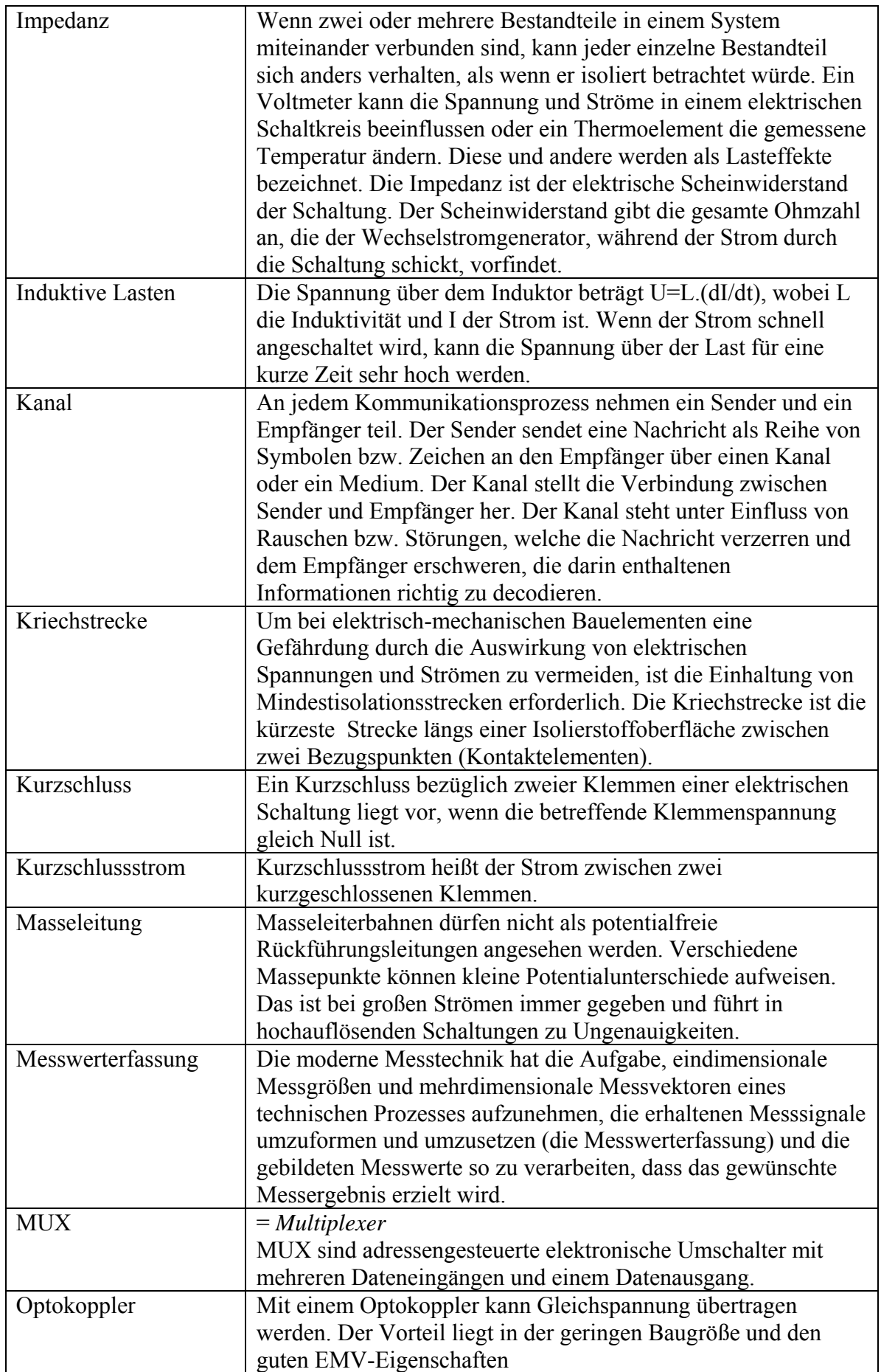

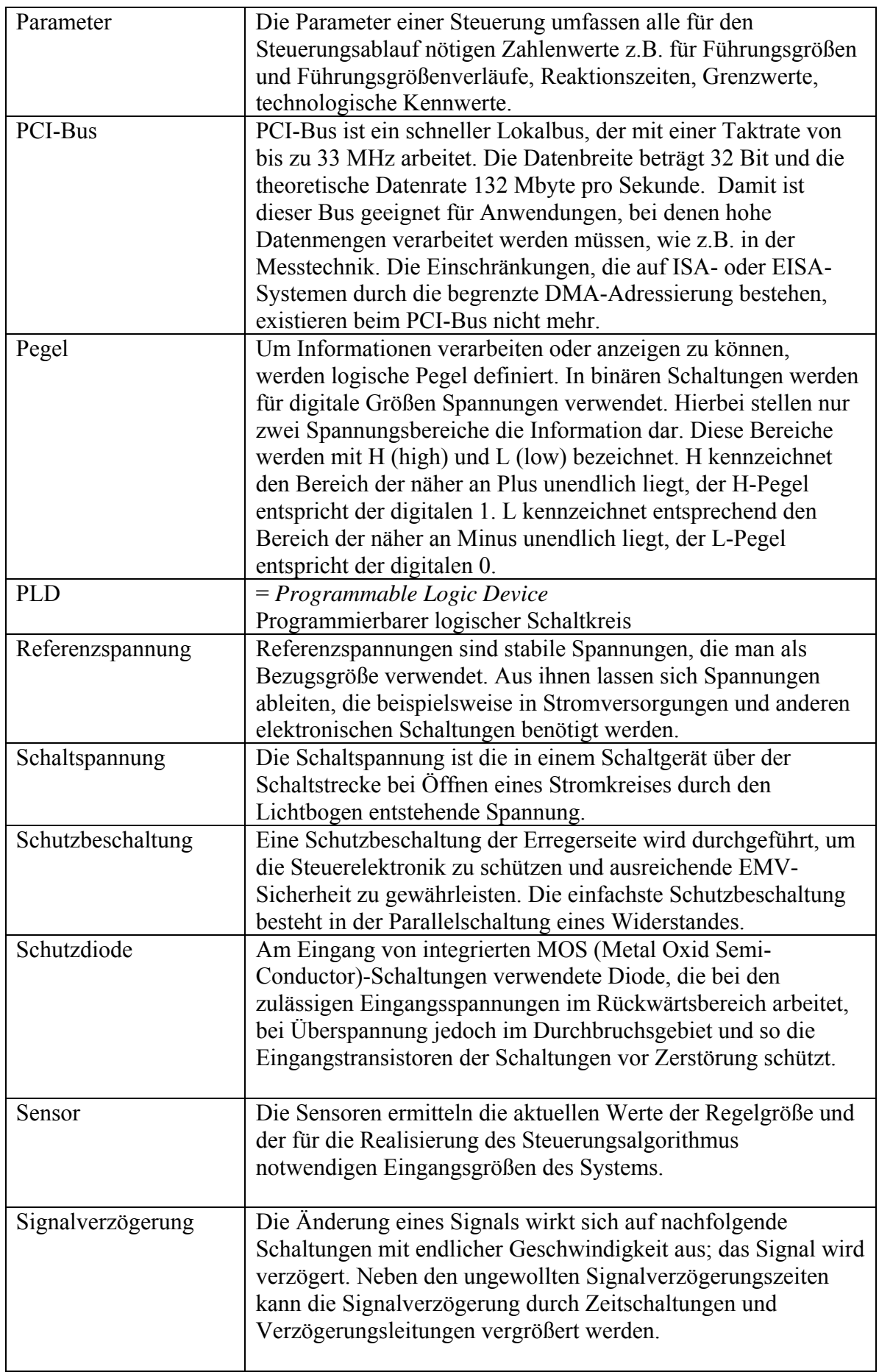

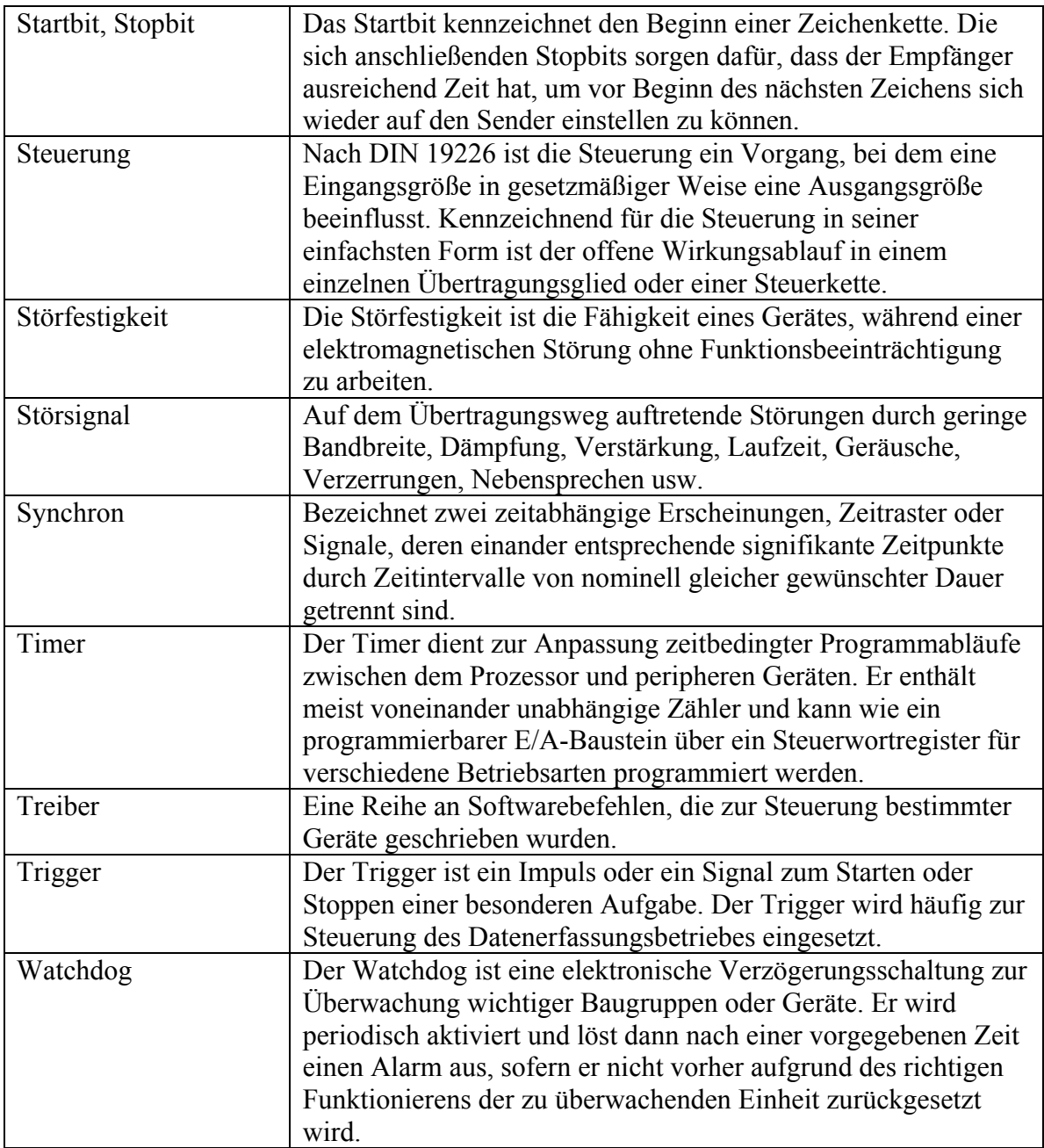

## <span id="page-48-0"></span>**11 INDEX**

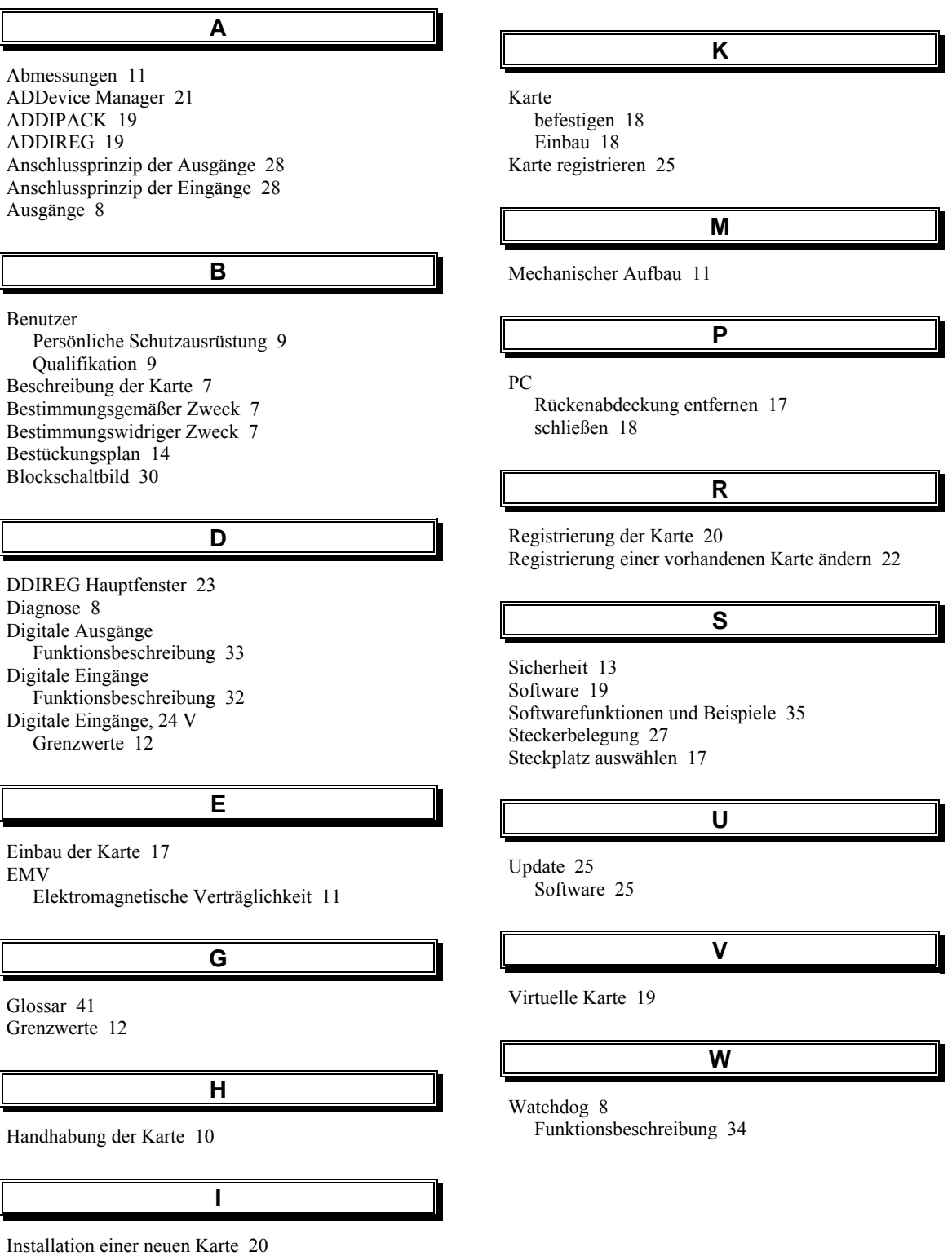

Internet 25